# **SMART DIALER**

# **GSM дайлер за телефоно повикване и изпращане на SMS текстово съобщение**

GSM дайлер е устройство за дистанционно управление и следене с широк спектър на приложения. Предлаган в две разновидности с еднаква функционалност и настройки, но с различно приложение и окомплектовка:

**SMART DIALER** - подходящ за самостоятелна охрана на домове, офиси, складове, търговски и други обекти. Има възможности за оповестяване и дистанционно управление на електрически уреди – климатици, бойлери, автоматични системи за дома и др.

**SMART DIALER VOICE** - за осъществяване на аварийна – гласова комуникация между заседнал в асансьорната кабина пътник и сервизен техник. Може да се използва и за дистанционно рестартиране на контролера на асансьора при авария.

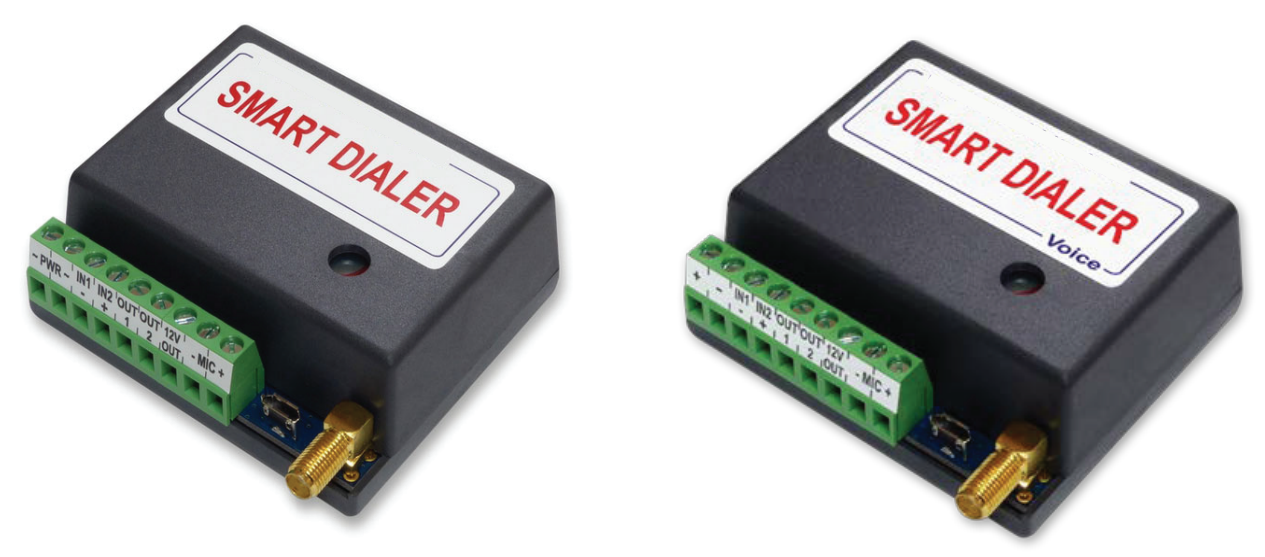

#### **Възможности на устройството:**

Всички комуникации стават през мрежата на мобилен оператор по избор. Модулите могат да задействат изходите си в зависимост от настройките – в отговор на позвъняване без таксуване, при получен SMS или и двете. При задействане на вход може да се изпрати SMS или да направи повикване към зададен номер.

- Работят с мрежите на всички мобилни оператори без ограничение.
- Готови са за употреба само с изпращането на ЕДИН кратък SMS, съдържащ номера на основния (администриращ) телефон.
- Поддържат работа с 500 телефонни номера, от които могат да бъдат задействани дистанционно и да осъществяват пълна двупосочна аудио комуникация.
- Поддържат 5 основни телефонни номера, към които могат да извършват обаждания и да изпращат SMS-и.
- Има вграден алгоритъм за автоматично набиране и пренабиране, на всеки следващ номер от списъка на основните 5 номера, при липса на отговор от текущия.
- Разполагат с два цифрови входа, които при задействане могат да инициират обаждане, изпращане на SMS, или и двете. Също така може да се зададе последващо управление на изходите.
- За всеки вход може да се настройва време за задействане (филтър).
- Позволяват свързване към алармена система с цел следене на текущо състояние и предаване на алармени сигнали.
- Разполагат с два свободно управляеми изхода, които могат да работят в различни режими и да се задействат чрез SMS, обаждане или след задействане на някой от входовете. Удобно за управление на електрически уреди, помпи, бариери, ел. брави и други.
- Единият от изходите може да се пренастрои за визуализация на обажданията и към него може да се свърже светодиод.
- Запазва последното състояние на изходите при отпадане на захранването и ги възстановява при появата му.
- Може да изпраща SMS-и при промяна състоянието на изход и в текста на съобщението да се съдържа информацията за промяната.
- Има специализиран изход за захранване на 12V консуматори.
- Функция "Подслушване" възможност за включване на микрофон и високоговорител.
- Дистанционна настройка силата на звука на високоговорителя и чувствителността на микрофона по време на разговор, чрез натискане на бутоните на повикващия телефон.
- Възможност за изискване текущото състоянието на модула по входове и изходи по зададен график.
- Възможност за следене силата на GSM сигнала с цел избор на по-добро място за разполагане на антената.
- Възможност за следене на захранващото напрежение.
- Безплатно приложение за настройка и конфигурация през компютър.

### **Двете устройства са напълно съвместими функционално, като разликата е в допълнителната окомплектовка на SMART DIALER VOICE, в която има:**

• Вградена литиево-йонна батерия със зарядно, позволяваща автономна работа на модула при отпадане на захранването. Осигурява аварийна връзка до 60 мин. в режим на разговор и до 12 часа в режим на готовност.

- Специализираният изход за захранване на 12V консуматори ще продължи да работи и при липса на външно захранване, благодарение на вградената батерия.
- Вградени високоговорител и усилвател за осъществяване на директна аудио връзка с хората в кабината на асансьора.
- Високо чувствителен микрофон за двупосочна аудио връзка, предназначен за работа в зашумена среда.
- Съвместим е с всички модели асансьори, като със своя компактен размер позволява директен монтаж в бутониерите на асансьорната кабина.

# **Указания за бързо стартиране**

**1.** Отворете кутията на устройството и поставете SIM картата в държача по посочения на картинката начин. Уверете се предварително, че сте **премахнали PIN кода** от картата. SIM картата трябва да има активирани услуги за разговори и SMS.

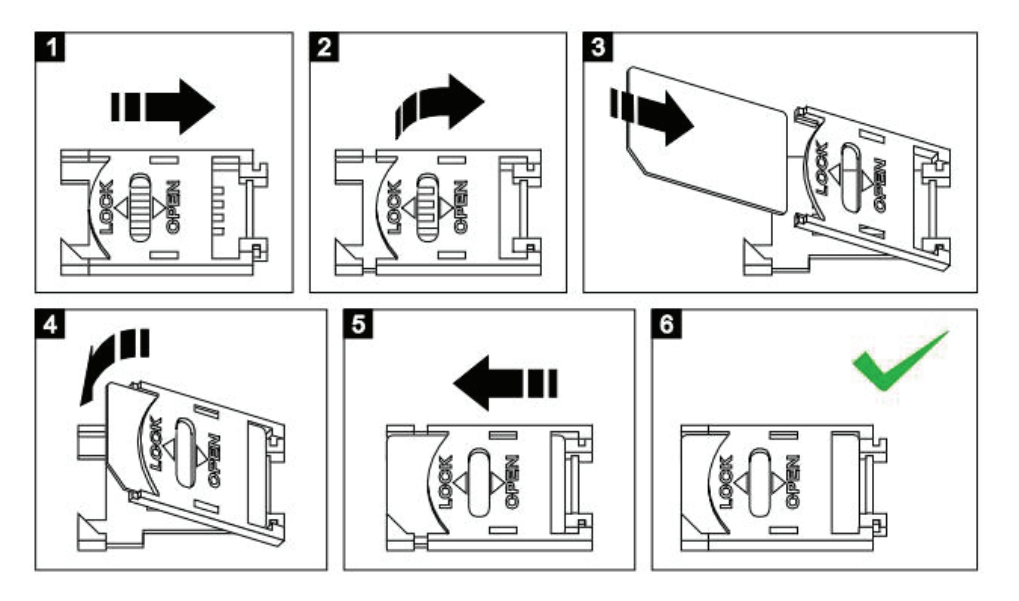

**2.** Завийте GSM антената към съединителя.

### **3.** Само за **SMART DIALER VOICE:**

Монтирайте бутона за аварийно повикване (*тип на контакта N.O.*) и индикаторната лампа (*с номинал 12V или светодиод с ограничително съпротивление 1kΩ*) вътре в асансьорната кабина. Свържете бутона между изводи **IN1** и **IN2**. Индикаторната лампа свържете на изводи **+12V OUT** и **LED OUT** (да се съблюдава поляритета, ако има такъв). Свържете микрофона към изводи **MIC-** и **MIC+** на GSM модула, като съблюдавате за полярността на изводите на микрофона (*червеният кабел е на +***)**.

**4.** Свържете модула към захранване. Типичен начин на свързване за всеки модул има на стикера залепен от задната страна на кутията му.

За **SMART DIALER:** може да се използва стабилизиран източник на 12V/1A.

За **SMART DIALER Voice:** захранването може да се вземе директно от оперативното напрежение на кабината, намиращо се в бутониерата.

- **5.** След като стартира устройството, изчакайте свързването му към мобилната мрежа. При успешно свързване, режимът на мигане на зеления светодиод ще се смени от бързо на бавно.
- **6.** За програмиране на основен (администриращ/сервизен) телефон, изпратете следния SMS към устройството: **t1,+359xxxxxxxxx** (на мястото на **xxx…** са цифрите на въвеждания номер без водещата нула). **Пример**: номер 0888 123456 трябва да се изпрати като **t1,+359888123456**
- **7.** Трябва да получите обратно SMS с потвърждение, че номерът е записан успешно (*поставената SIM карта трябва да може да изпраща SMS-и*).
- **8.** За тест на направените настройки, натиснете и задръжте бутона **TEST** на платката за 3 секунди. Зеленият светодиод ще започне да мига, показвайки набиране на вече запаметеният основен номер. При успешно свързване, въведеният сервизен телефон ще започне да звъни.

Само за **SMSRT DIALER VOICE:** за тест може да се натисне и задържи бутона за аварийно повикване. Индикаторната лампа ще светне с натискането на бутона и след 5-тата секунда ще започне да мига, което означава, че модулът набира запаметения номер. При успешно осъществяване на повикване, въведеният сервизен телефон ще започне да звъни.

### **9.** Само за **SMART DIALER:**

За да настроите задействане на изход 1 при позвъняване, изпратете SMS със следната команда: **call,out,t1** За тест на направената настройка, позвънете на SIM картата, поставена в модула. Изходът трябва да си смени състоянието, и ако има свързано външно реле, то ще се задейства.

**10.**Затворете кутията на модула и го монтирайте, където е необходимо.

### **Забележка:**

Ако в модула е поставена SIM карта без възможност за изпращане на SMS-и, то тогава няма да може да получавате отговорите от устройството за статуса на въвежданите команди. Като резервен вариант може да се използва функцията за известяване при доставен SMS. Тя трябва да бъде разрешена на апарата, от който се изпращат настройките.

Ако по някаква причина основният номер е бил въведен грешно или в момента не може да бъде използван за изпращане на SMS-и, може да бъде изтрит единствено чрез възстановяване на фабричните настройки на модула.

# **ТИПИЧНИ СХЕМИ НА СВЪРЗВАНЕ**

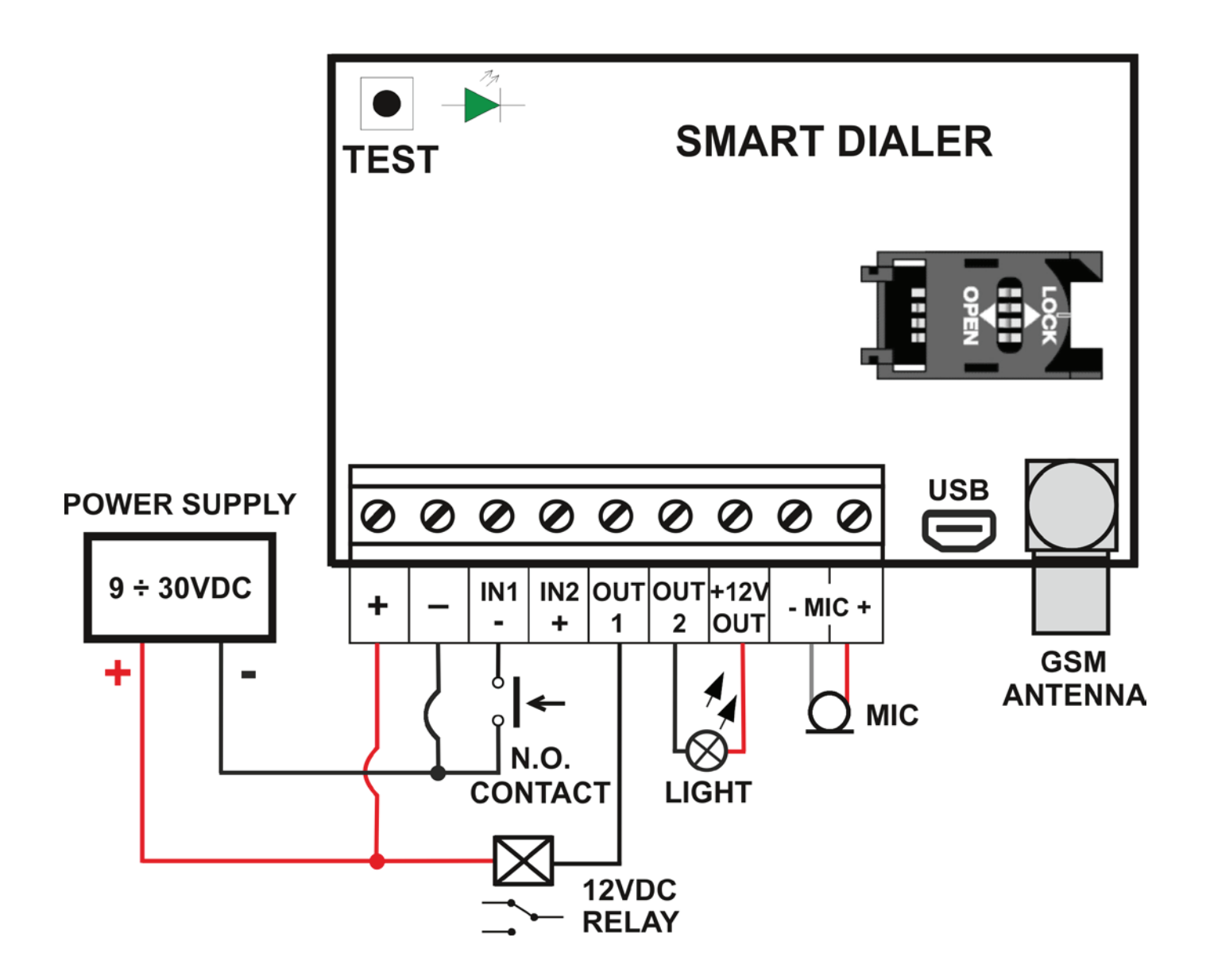

Монтажът на устройството може да стане зад стената на асансьорната кабина или зад бутониерата с помощта на двойно лепяща лента. Бутонът за аварийно повикване и индикаторната лампа трябва да се монтират на предния панел. Пред микрофона и говорителя е препоръчително да има отвори, за по-добра акустика.

# **Разширени настройки**

Всички настройки на устройството могат да бъдат направени през компютър с помощта на стандартен микро USB кабел и безплатното приложение **SDServiceModule**, което може да свалите от сайта: www.smart-hitech.eu

Допълнително се поддържа и настройка чрез изпращане на текстови SMS-и към SIM картата, поставена в устройството. Пълно описание на всички SMS команди за настройка и начина на програмиране са дадени по долу.

В устройството могат да се запаметят общо **500** телефонни номера. Всички те могат го управляват дистанционно чрез обаждане и да задействат изходи и/или двупосочна аудио връзка.

Пълна функционалност се поддържа само с първите 5 от тези 500 номера (с означения t1, t2, t3, t4, t5). Като този въведен на първа позиция (**t1**) се приема за основен (администриращ/сервизен) телефон. Само от него могат да се изпращат SMS-и за **добавяне**, **промяна** или **изтриване** на останалите 499 номера.

Към тези 5 номера устройството може да извършва разговори или да изпраща SMS-и. Разговорите могат да са с едно- или двупосочна аудио връзка в зависимост от свързаните към него микрофон и високоговорител. Само микрофон за режим *Подслушване*, само говорител за режим *Оповестяване* или и двете за режим *Разговор*. Изпращането на SMS-и може да става при задействане на вход или изход, и регулярно със пълна информация за текущото състояние на модула.

Набирането на някой от първите 5 номера, може да стане със задействане на който и да е от двата входа или чрез натискане на бутона **ТЕСТ** на платката (*набира само t1*). Времето за възприемане на задействан вход може да бъде променяно, като заводските настройки са **1 секунда** за Вход 1 и **3 секунди** за Вход 2. Набирането започва винаги от първия въведен номер. Ако някой номер не отговори в продължение на 20 сек., се преминава към набиране на следващия в списъка. При неуспешно прозвъняване на всички номера, има възможност да се зададе брой преповтаряния (*заводската настройка е 2 опита*). При осъществяване на разговор под 3 секунди, се приема, че връзката се е разпаднала и се повтаря обаждането към същия номер. Ако се осъществи разговор с някой от набираните номера за повече от 3 сек., набирането се преустановява. По време на разговор, през телефонния апарат на повикващия номер могат да се настройват силата на говорителя и чувствителността на микрофона на модула. Това става с натискането на бутоните **1** (намаляване) и **3** (усилване) за микрофона, и **7** (намаляване) и **9** (усилване) на говорителя. Натискането на бутон **5** по време на разговор ще задейства изход **OUT1** за 5 секунди. Ако към него се включи външно реле, могат да бъдат управлявани дистанционно различни изпълнителни механизми – помпа (за напояване), котел (за парно), осветление, климатик и др.

За управление на 12 волтови консуматори е изведено допълнително захранване на клемите на устройството. Това захранване поддържа стабилизирано напрежение от **12VDC** и е налично винаги, дори и при отпадане на основното захранване (само при вариант VOICE, при който има вътрешна батерия). С помощта на този изход, може да се захранват индикаторни лампи и външни релета, без значение от захранващото напрежение на модула.

*N.B.: Да се има в предвид, че при захранването на консуматори през този изход и липса на външно захранване, ще доведе до по-бързо разреждане на вътрешната батерия.*

Изход **OUT2** може да работи в два режима – като стандартен изход или за управление на индикатор*.* Фабрично е настроен да работи като индикаторен (**LED**) и се използва за визуализация на повикванията ОТ и КЪМ модула. Към него се свързва минусът на светодиода. С натискането и задържането на бутона, индикаторът ще светне. Когато модулът започне да набира някой от запаметените номера, диодът ще започне да премигва, а при осъществяването на разговор, ще превключи на постоянно светене.

## **SMS КОМАНДИ**

**Задаване или промяна на настройките с помощта на SMS-и могат да се извършват единствено и само от първия въведен номер, който се приема за основен (сервизен).** Всяка SMS команда трябва да е изписана с латински букви, като **няма значение дали е с главни или с малки**. Телефонните номера трябва да се въведат във формàта **+359** пред номера **(+359ххххххххх**, като на мястото на **xxxxxxxxx**, са цифрите на въвеждания номер).

*Във всеки получен от устройството SMS, се съдържа името му. За краткост, то ще бъде изпускано в повечето примери, давани надолу.*

### **1. Настройка и управление на номерата**

### **1.1. Въвеждане на основен телефон**

Първоначалното въвеждане на основен номер в GSM модула става с изпращане на SMS от произволна SIM карта към него с текст: **t1,+359xxxxxxxxx**

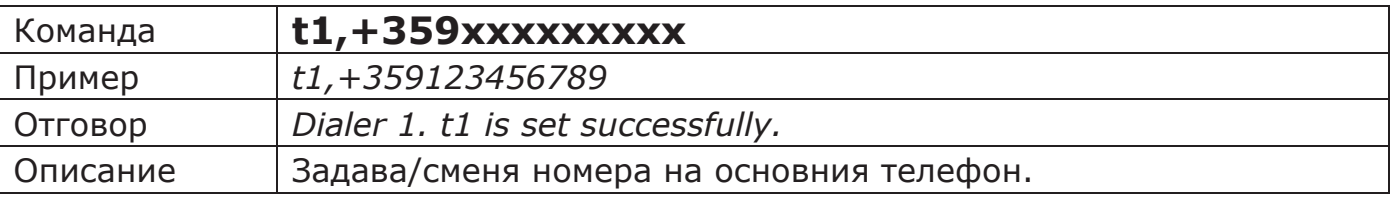

Промяна на **t1** може да бъде направена отново с тази команда, но само от номера, който е бил последно записан като основен.

Ако по някаква причина, основният номер е бил въведен грешно или в момента не може да бъде използван за изпращане на SMS-и, може да бъде изтрит чрез възстановяване на фабричните настройки на модула *(виж възстановяване на фабрични настройки)* или променен чрез сервизната програма.

### **1.2. Въвеждане на допълнителни телефонни номера**

Права за добавяне на допълнителните номера има само основният номер **t1**. Това става чрез следните SMS команди:

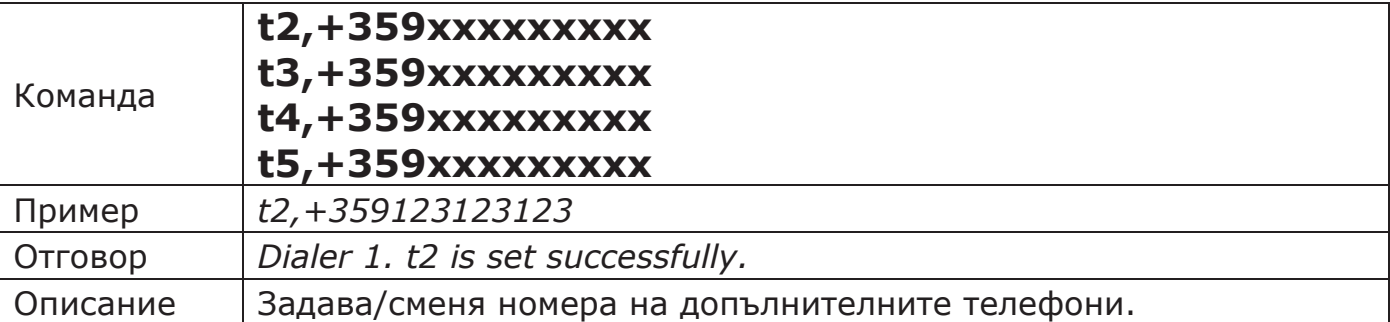

При коректно получена и изпълнена команда, модулът ще върне SMS отговор. Липсата на получен отговор означава, че командата или не е била изписана вярно, или не е била получена.

Всеки добавен **нов** номер (**t1** до **t5**) автоматично получава следните настройки: устройството ще отговаря на входящи повиквания от него и ще му позвъни при активиране на някой от входовете.

Замяна на номер от допълнителните, става отново с тази команда. Като на мястото на **xxxxxxxxx** се въвежда новият номер. Така всички настройки за старият номер ще се прехвърлят към новия.

Останалите 495 телефонни номера (от t6 до t500), могат да се добавят в устройството по два начина – с изрично указване на позицията и без.

Метода за добавяне на номер с изрично указване на позицията е идентичен с начина на добавяне на първите четири номера (от t2 до t5). При него изрично се посочва на коя позиция трябва да бъде записан телефонният номер.

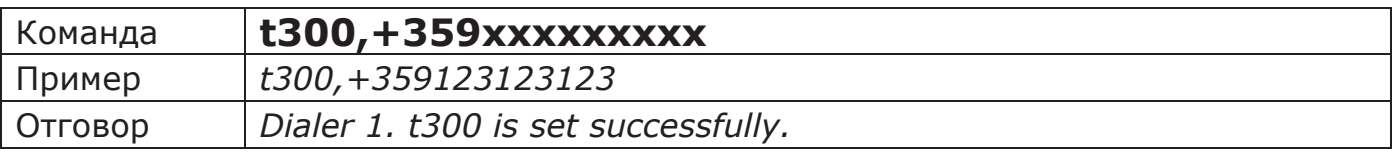

При вторият начин не е необходимо да се указва позиция след буквата **t**. Модулът ще запише въвеждания номер на първата свободна позиция в паметта. Ако няма свободно място, ще изпрати съобщение за грешка.

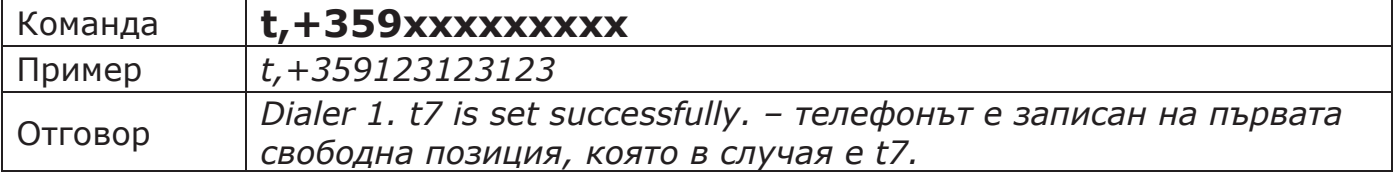

*При добавяне на нов номер в диапазона t6 до t500 чрез SMS команда, то той получава настройка по подразбиране: задействане на Изход 1 при входящо повикване.*

*ВАЖНО: Всички допълнителни номера (t6 до t500) имат две основни ограничения - устройството не може да извърши повиквания към тях и не изпраща уведомителни SMS при задействане на входове и/или изходи.*

### **1.3. Изтриване на допълнителен номер**

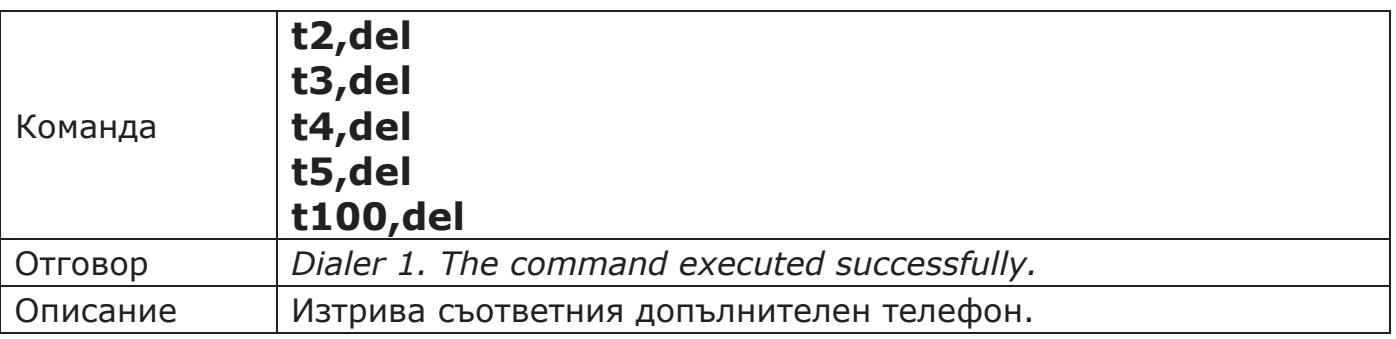

**Забележка: При изпълнението на тази команда, освен изтриване на допълнителния номер, се изтриват и всичките му настройки.** Ако ще въвеждаме нов номер с командата **tx,+359xxxxxxxxx**, трябва да се настроят отново всички свързани с него параметри.

### **1.4. Изискване на номерата от t1 до t5**

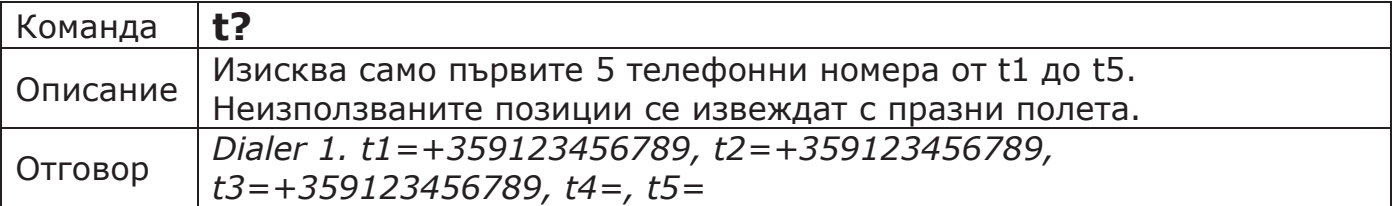

### **1.5. Изискване на номер от t6 до t500**

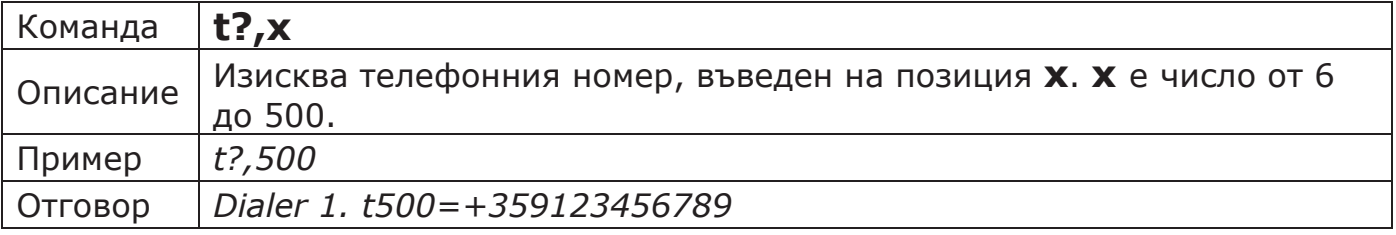

### **2. Задаване на поведение при входящо повикване**

Реакцията на GSM модула при получаване на входящи обаждания от въведените в него номера, може да бъде променяна. **Заводските настройки** **са: да се отговори на обаждането, ако то идва от някой от първите пет номера, а ако е от останалите 495, да задейства Изход 1 (OUT1).** Тези настройки могат да бъдат променяни, като част от възможните варианти са отговор или отхвърляне на обаждането, задействане на един или двата изхода едновременно, както и комбинация от всичко изброено.

**Забележка: За да се изпълняват команди за управление на изход 2, той трябва да е настроен в режим на работа като стандартен изход – trigger или pulse.**

### **2.1. Поведение при входящо повикване за номера от t1 до t5**

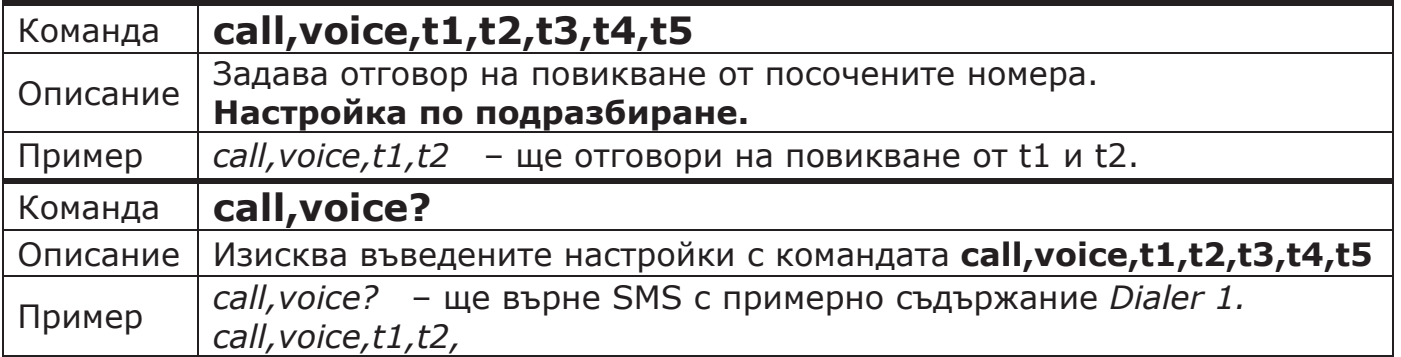

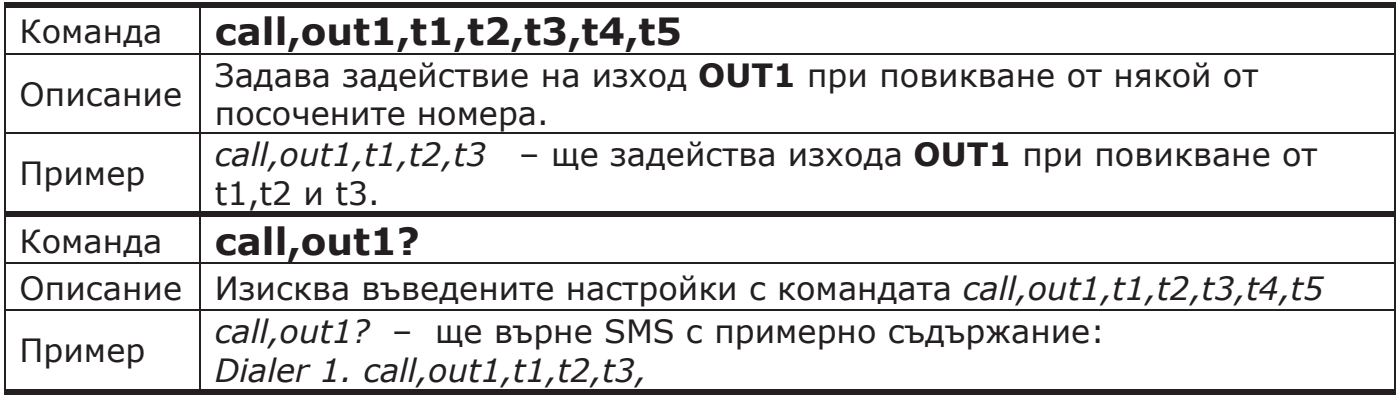

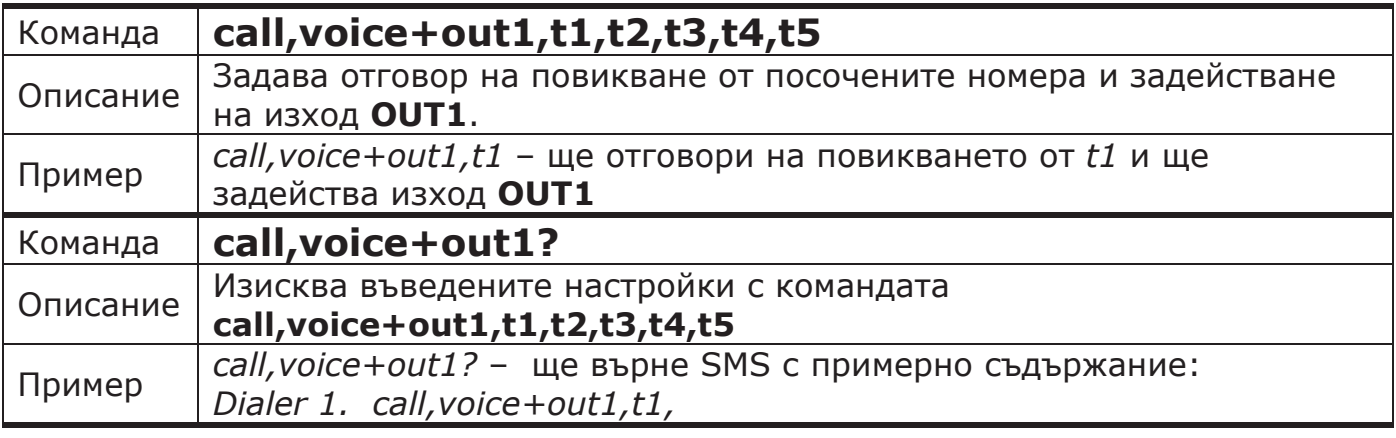

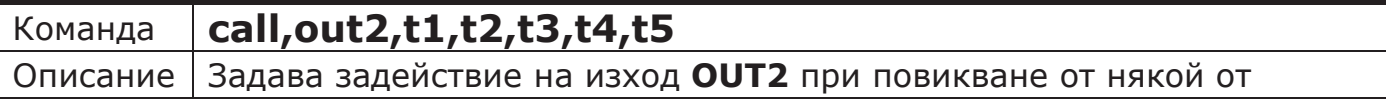

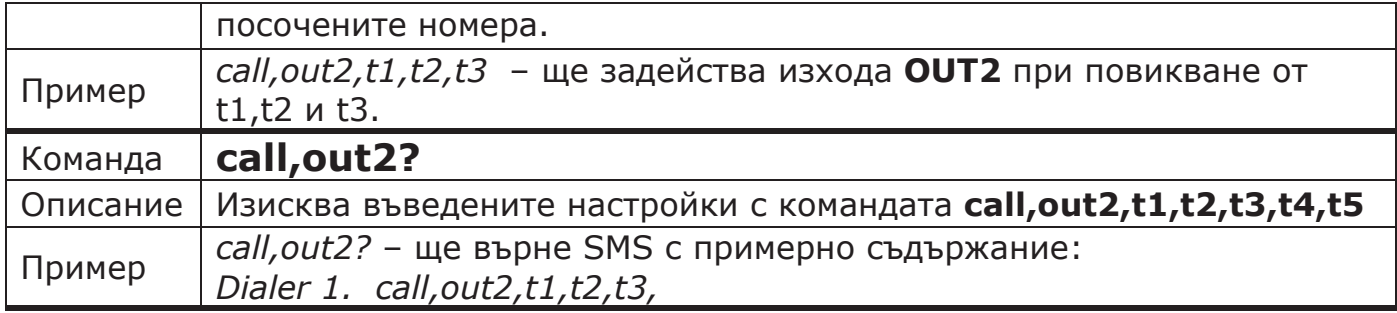

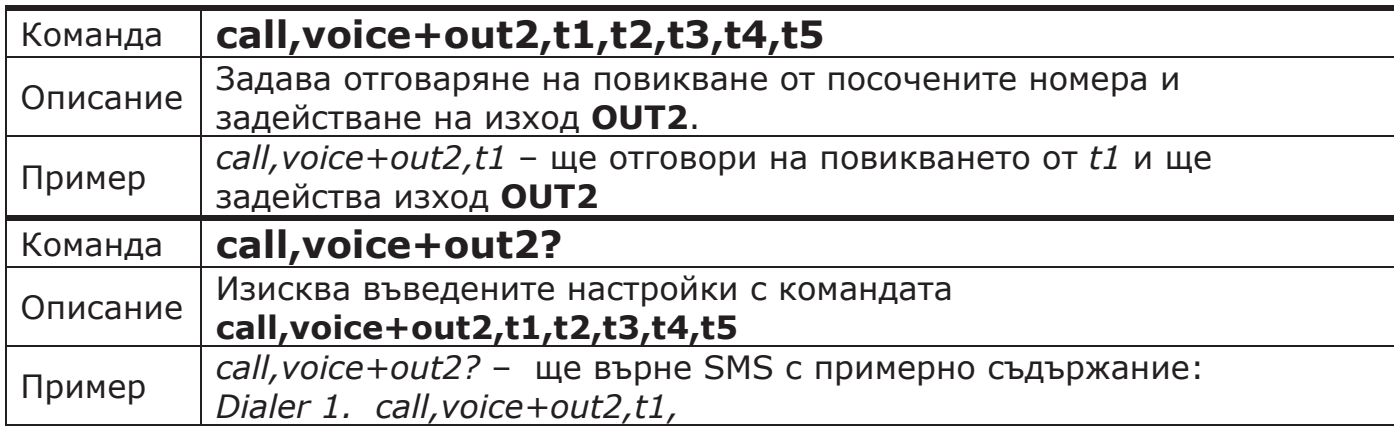

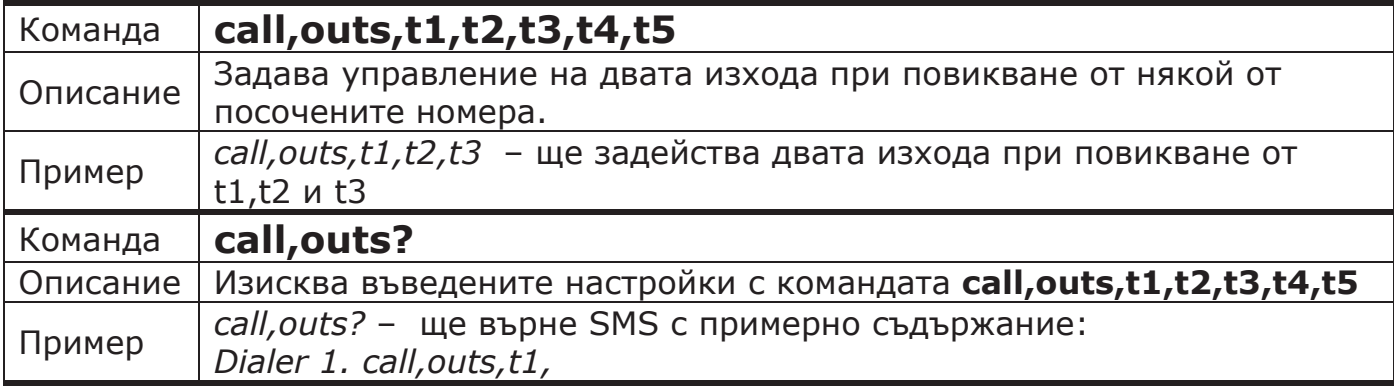

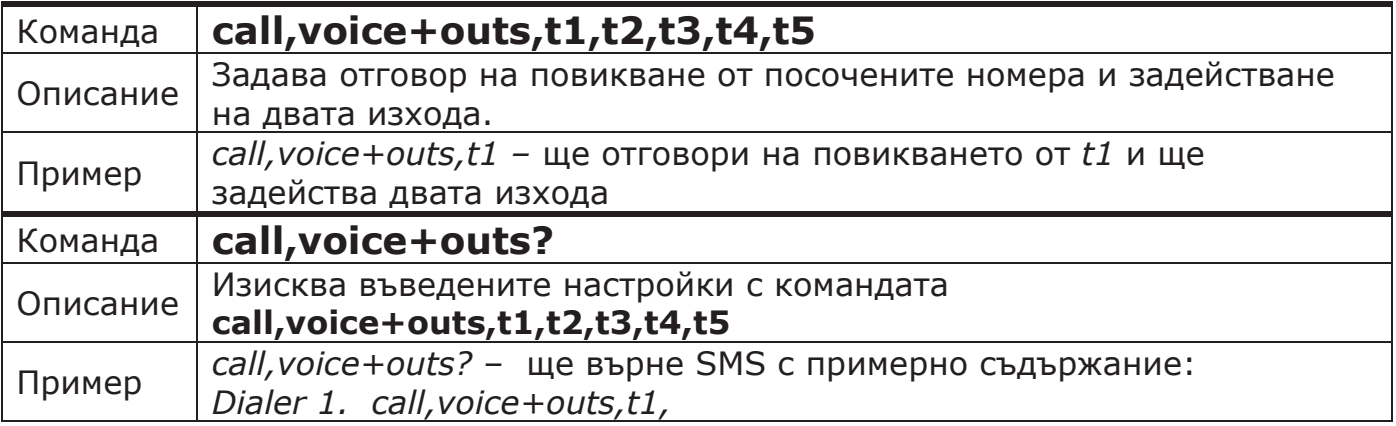

**Внимание**: Всяка нова команда променяща поведението за даден номер, ще промени предишна такава.

**Пример**: Ако последователно въведем командите:

*call,voice,t1,t2 call,voice+out1,t1,t2 call,voice+out2,t1,t2 call,outs,t1,t2*

Ще е останала валидна само последната, т.е. поведението на *t1* и *t2* при позвъняване, ще е задействане на двата изхода едновременно.

### **2.2. Поведение при входящо повикване за номера t6 до t500**

Това става със същите команди, както и за номерата до t5. Като единственото условие е, че с един SMS могат да се настроят до пет номера наведнъж.

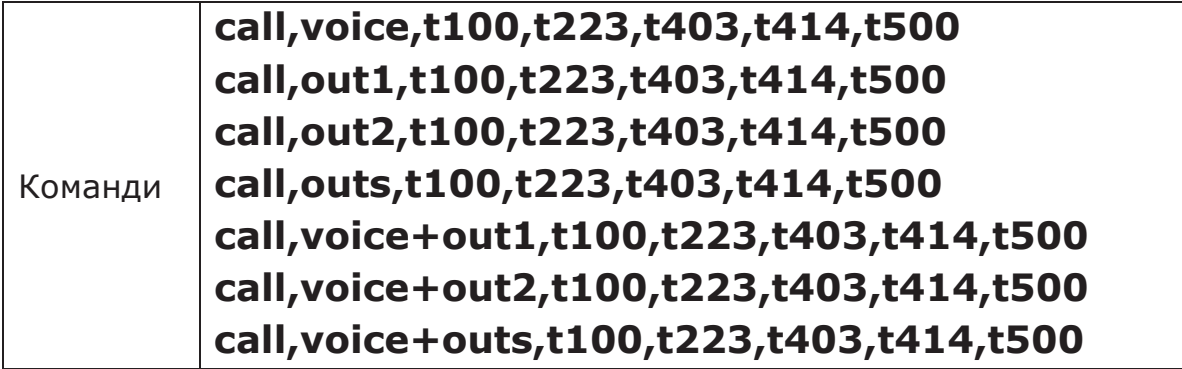

### **2.3. Изискване настройката за поведение на модула при получаване на входящо обаждане от номер с позиция от t6 до t500**

За разлика от командите за **задаване** на права, които са няколко и с всяка от тях може да се настроят до 5 номера, командата за **изискване** на настройка е само една. С нея може да се получи настройката **само за един номер**.

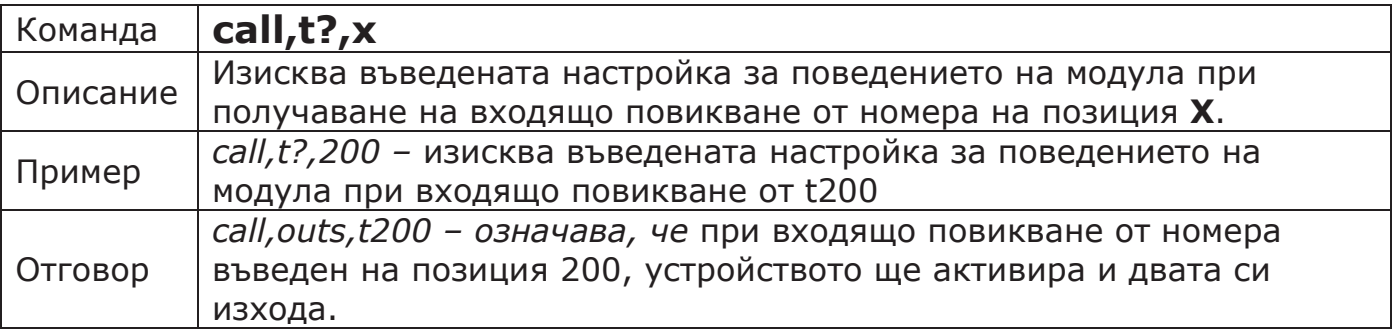

**Важно:** Заводската настройка е: задействане на **OUT1** при получаване на входящо повикване от който и да е номер в диапазона **t6** до **t500.**

### **3. Настройка и управление на изходите**

И двата изхода **OUT1** и **OUT2** могат да бъдат задействани чрез обаждане или SMS. За да се задействат от обаждане, за повикващият номер трябва да има зададени съответните права.

Два основни режима на работа могат да се настроят за всеки изход **тригерен** и **импулсен**. В **тригерен** режим, всяко обаждане или SMS от разрешен номер, сменя (обръща) състоянието му спрямо предходното. В **импулсен** режим всяко обаждане или SMS задейства изхода за предварително настроено време. След изтичането на това време, той се възстановява (изключва) сам.

**Пример за тригерен режим**: Изхода е изключен. При позвъняване от разрешен номер, изходът ще се задейства и ще остане така до следващо позвъняване, което ще го изключи.

**Пример за импулсен режим**: Изхода е изключен. При позвъняване се задейства за 5 секунди, след което се изключва сам. Всяко ново позвъняване повтаря процедурата.

За изход **OUT2** може да се зададе допълнителен трети режим на работа за управление на външен индикатор (**LED**). Фабрично е настроен да работи като такъв и се използва за визуализация на повикванията ОТ и КЪМ модула. Когато започне набиране на някой от запаметените номера, индикатора ще започне да премигва, а при осъществяването на разговор, ще превключи на постоянно светене. Изгасва, когато разговорът приключи.

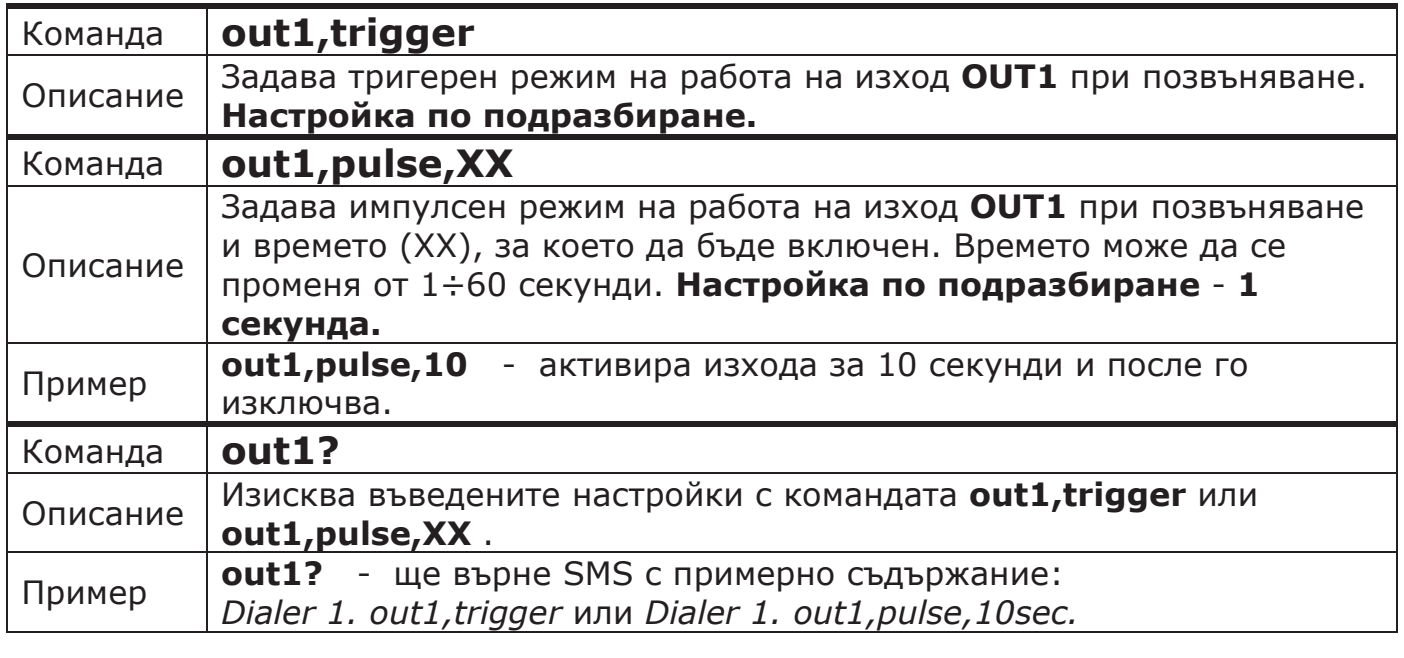

### **3.1. Задействане с обаждане**

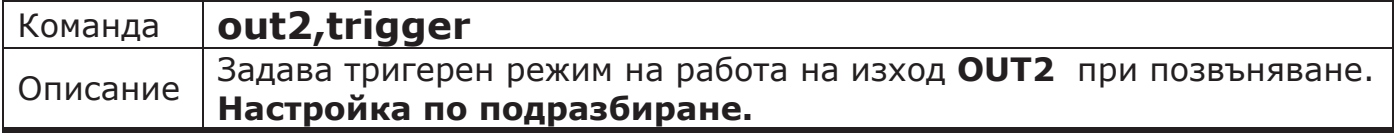

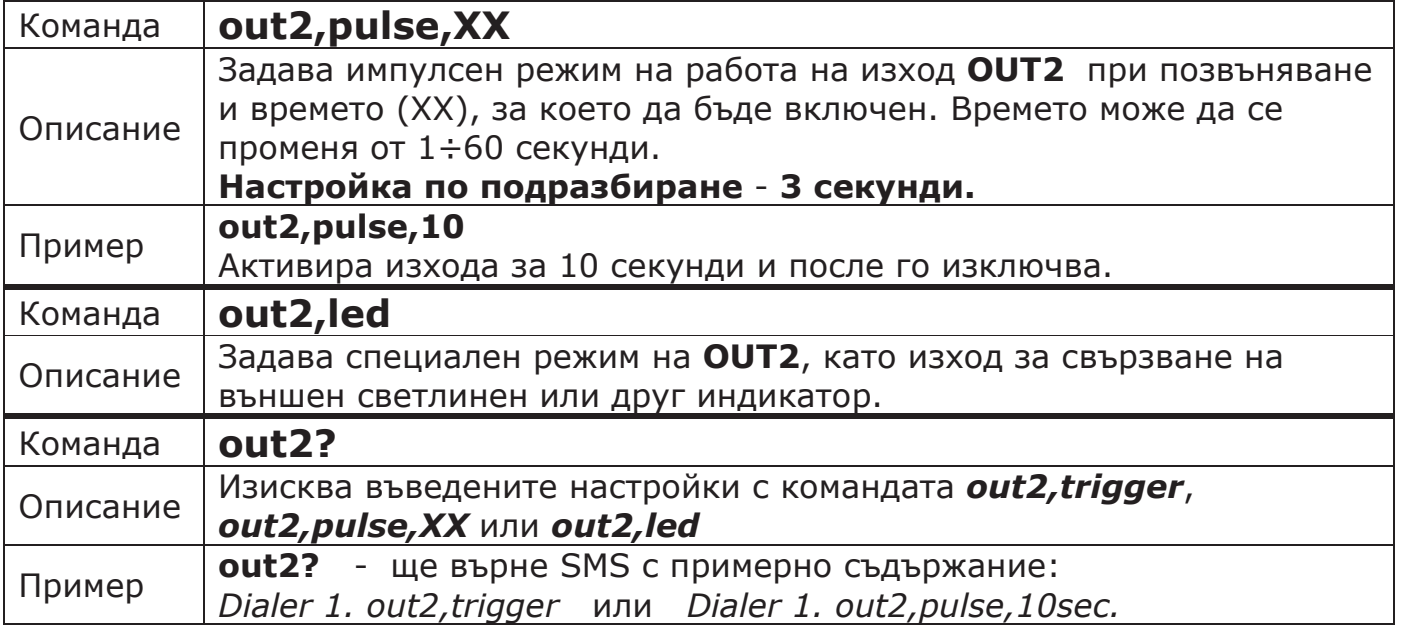

**Внимание:** Ако изходът е бил активиран по време на получаване на командата за пренастройка, то той ще се деактивира и ще остане изключен до следващото задействане.

### **3.2. Задействане със SMS**

За управление на изход през SMS се използват следните команди:

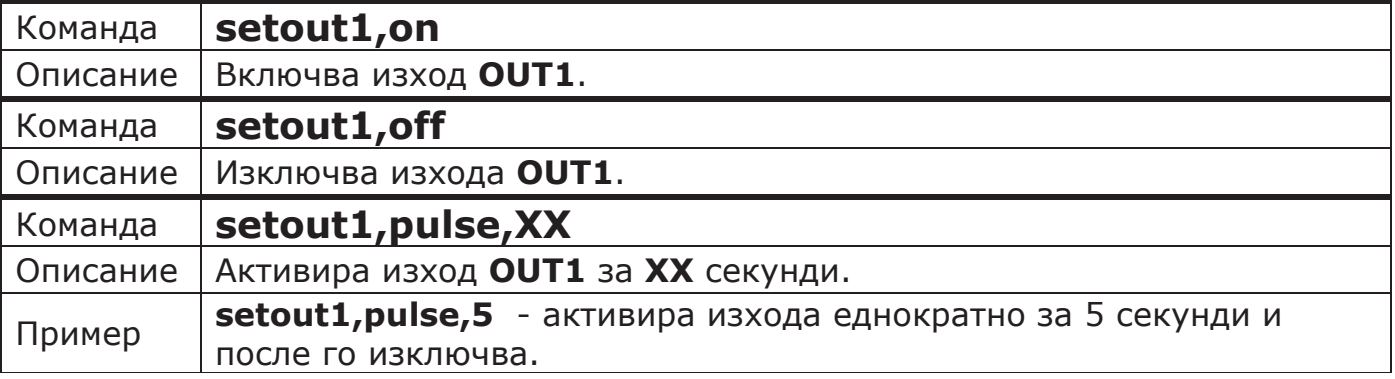

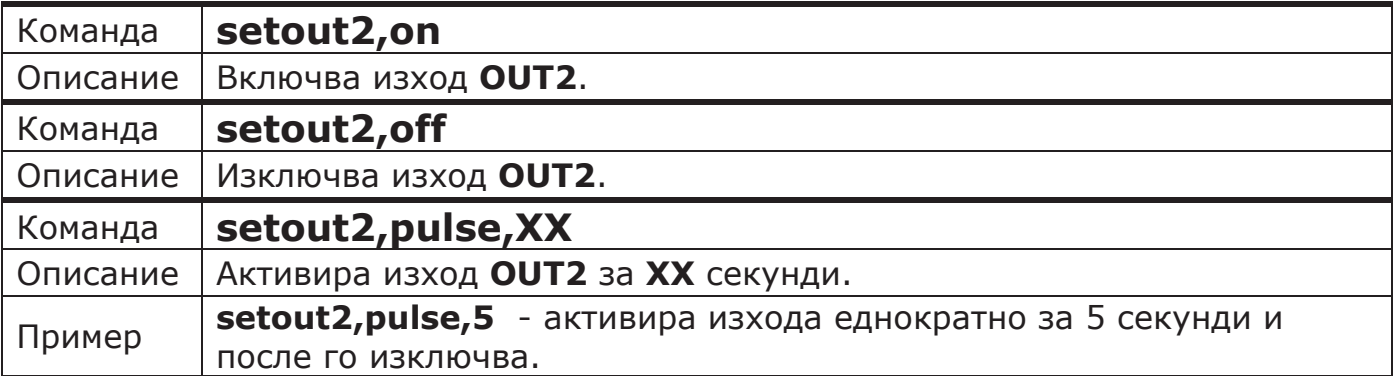

**Забележка**: Изход 2 може да се управлява само, ако не е настроен като светлинен индикатор (**out2,led**).

### **3.3. Изпращане на SMS при активиране на изход**

Устройството може да изпраща SMS-и към основните номера при промяна на състоянието на изход.

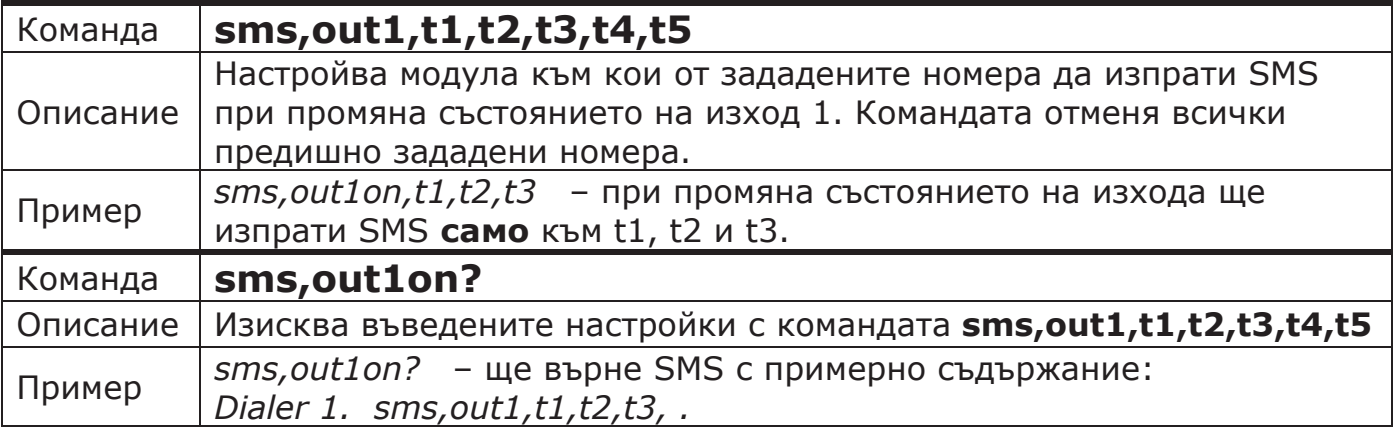

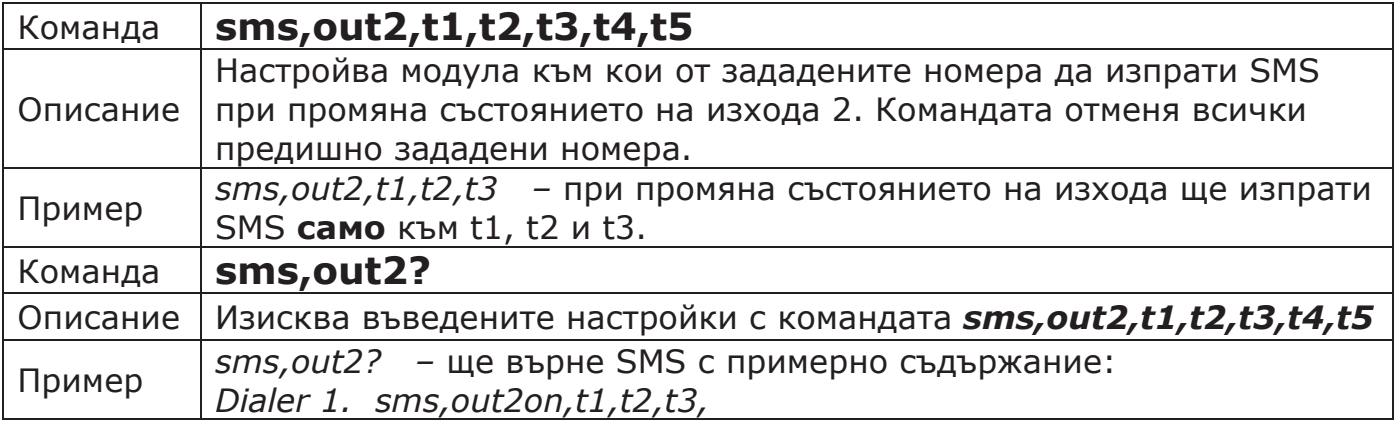

### **3.4. Изпращане на SMS и при ВЪЗСТАНОВЯВАНЕ на изход**

Тази настройка по подразбиране е **забранена**. Може да бъде разрешена чрез следните команди:

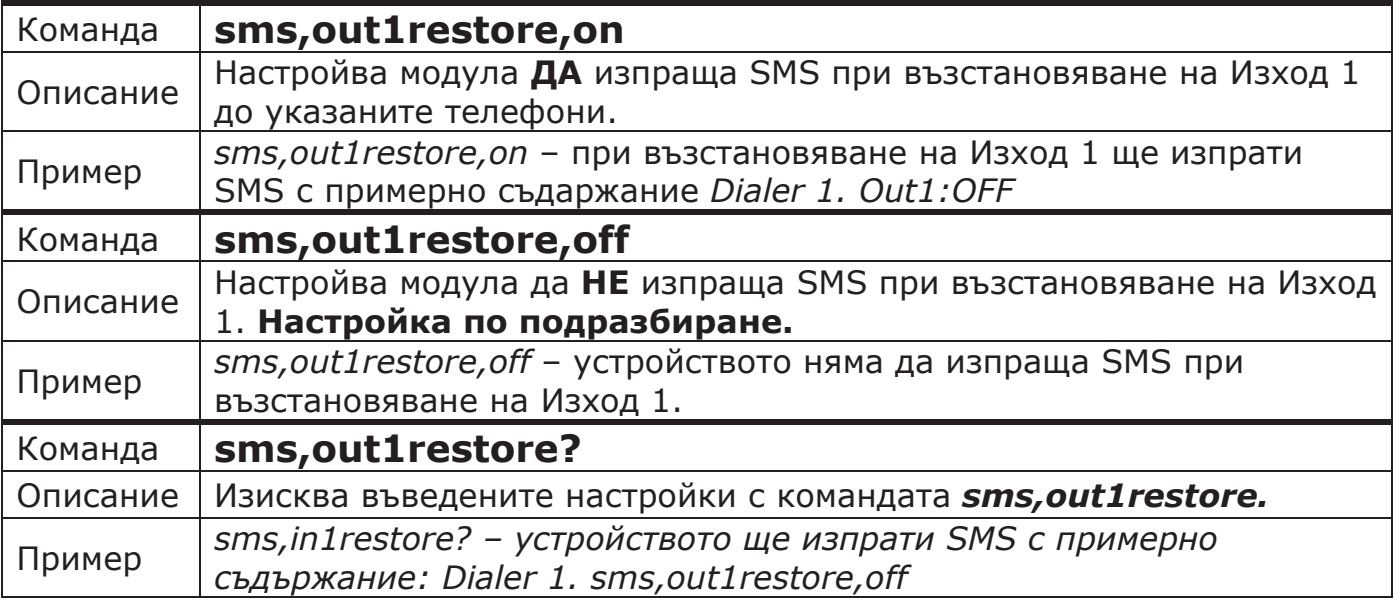

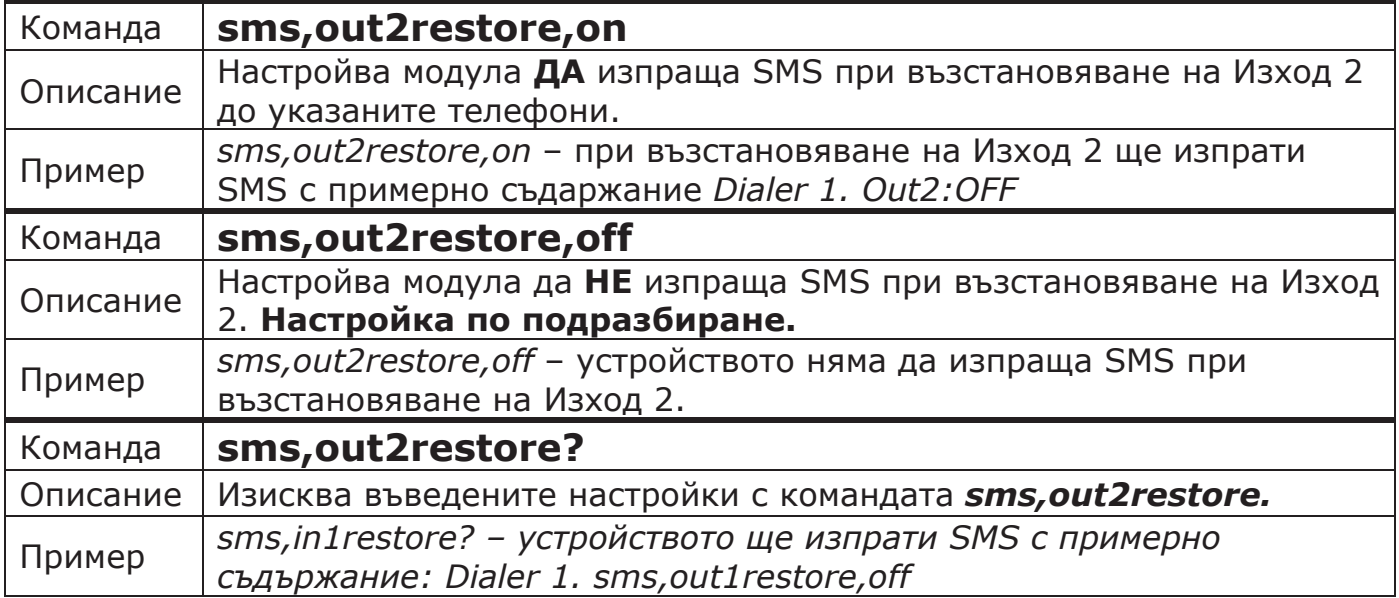

# **3.5. Смяна на текста в SMS-а при задействане на изход**

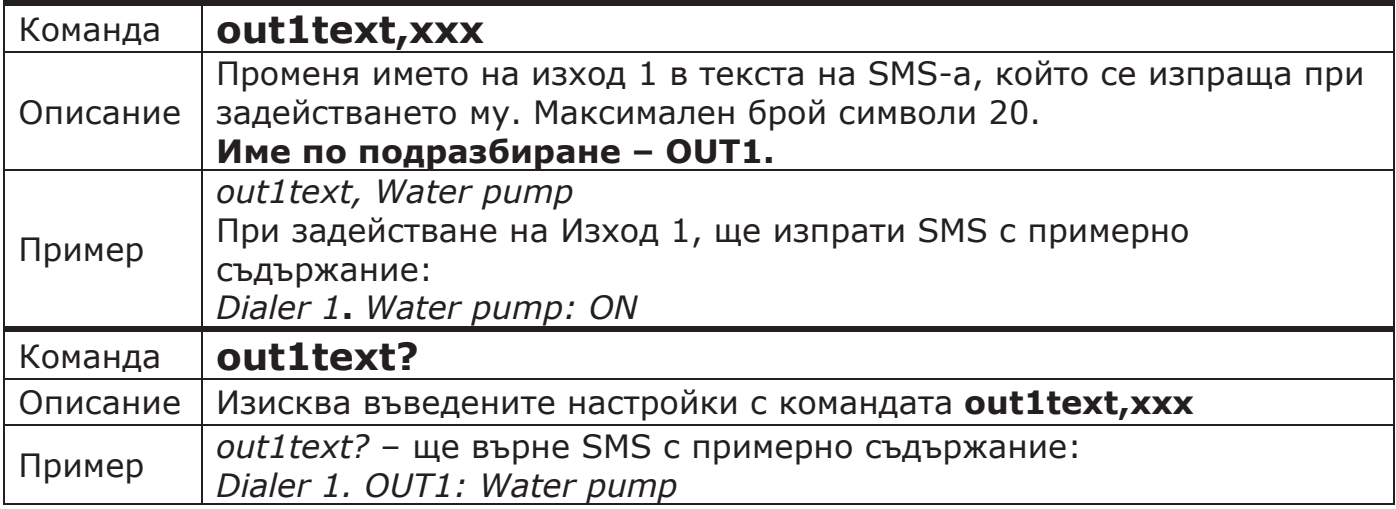

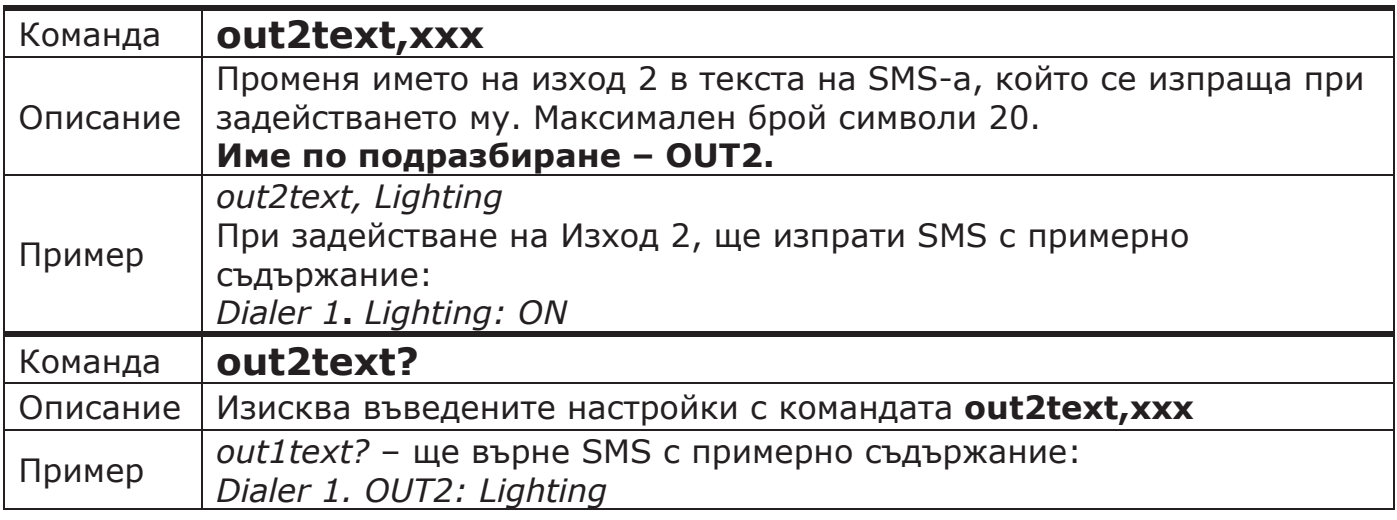

### **4. Настройка и управление на входовете**

При задействане на някой от двата входа, в зависимост от настройката, модулът може да:

- инициира обаждане,
- да изпрати SMS с информация за задействания вход,
- или и двете,

към програмираните в устройството номера. Фабрично зададен е режимът за приемане на обаждане.

### **4.1. Иницииране на обаждане при задействане на вход**

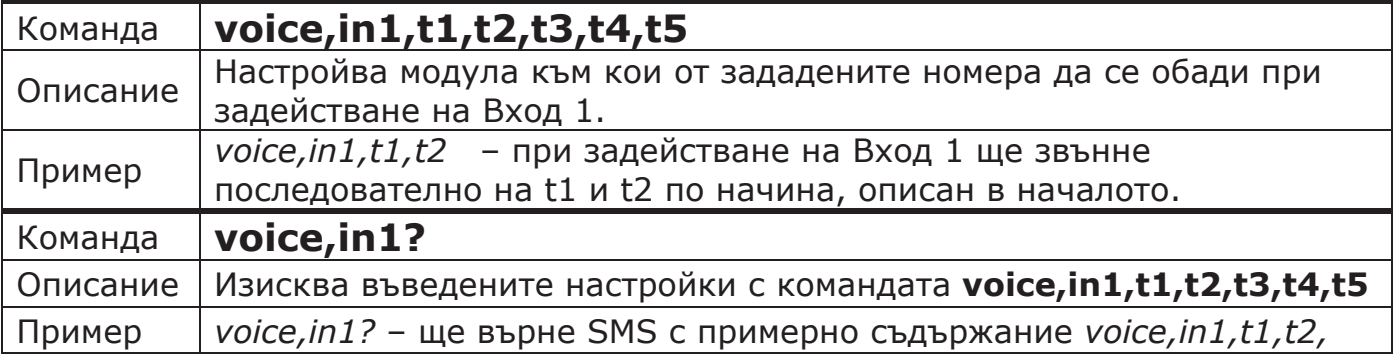

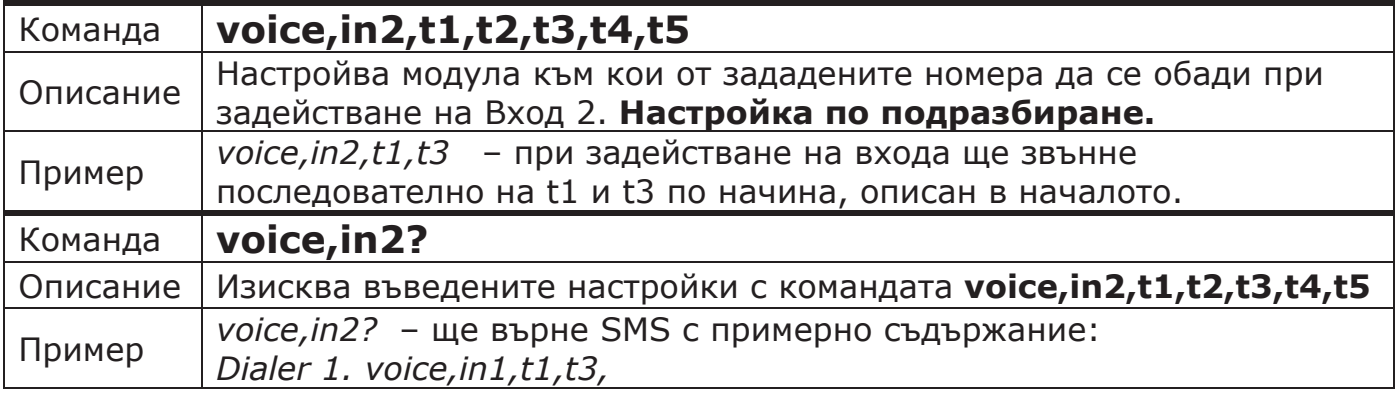

# **4.2. Изпращане на SMS при ЗАДЕЙСТВАНЕ на вход**

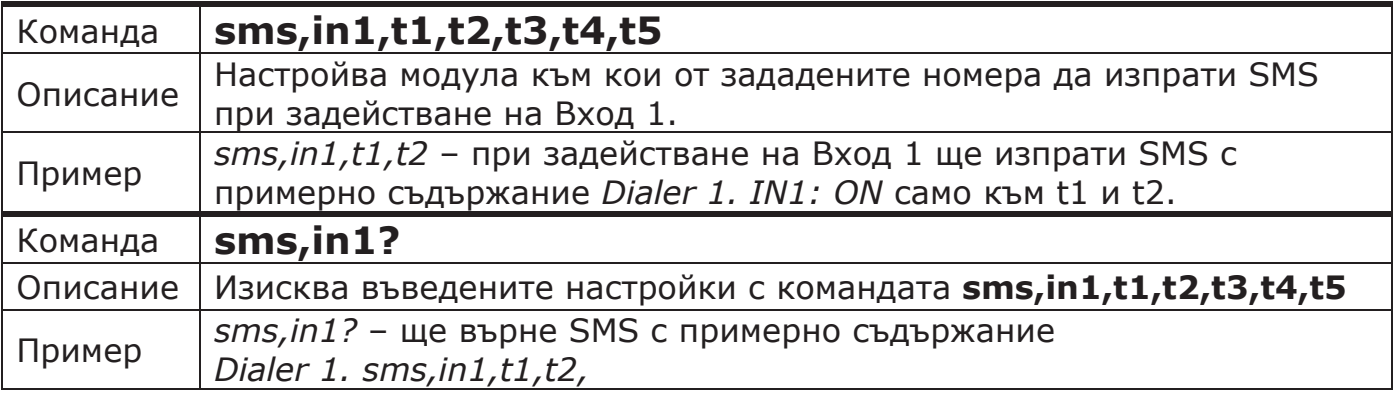

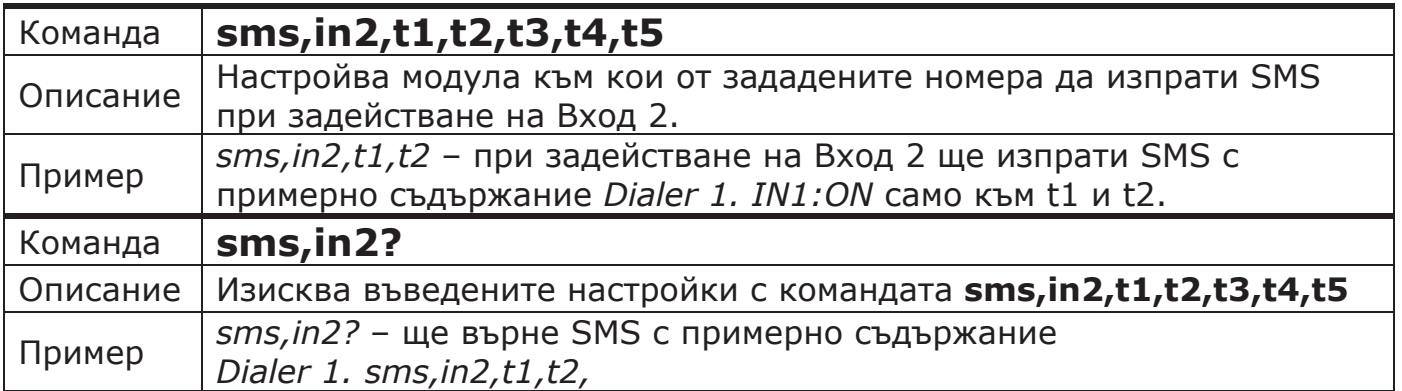

## **4.3. Изпращане на SMS и при ВЪЗСТАНОВЯВАНЕ на вход**

Тази настройка е **забранена** по подразбиране. Може да бъде разрешена чрез следните команди:

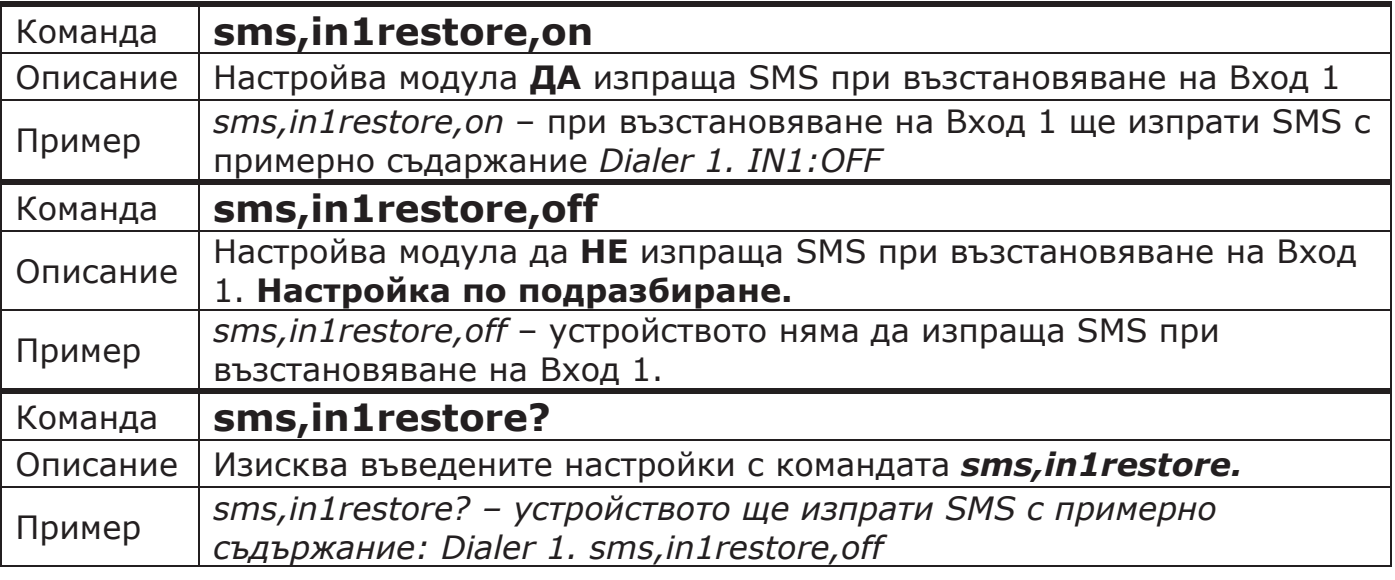

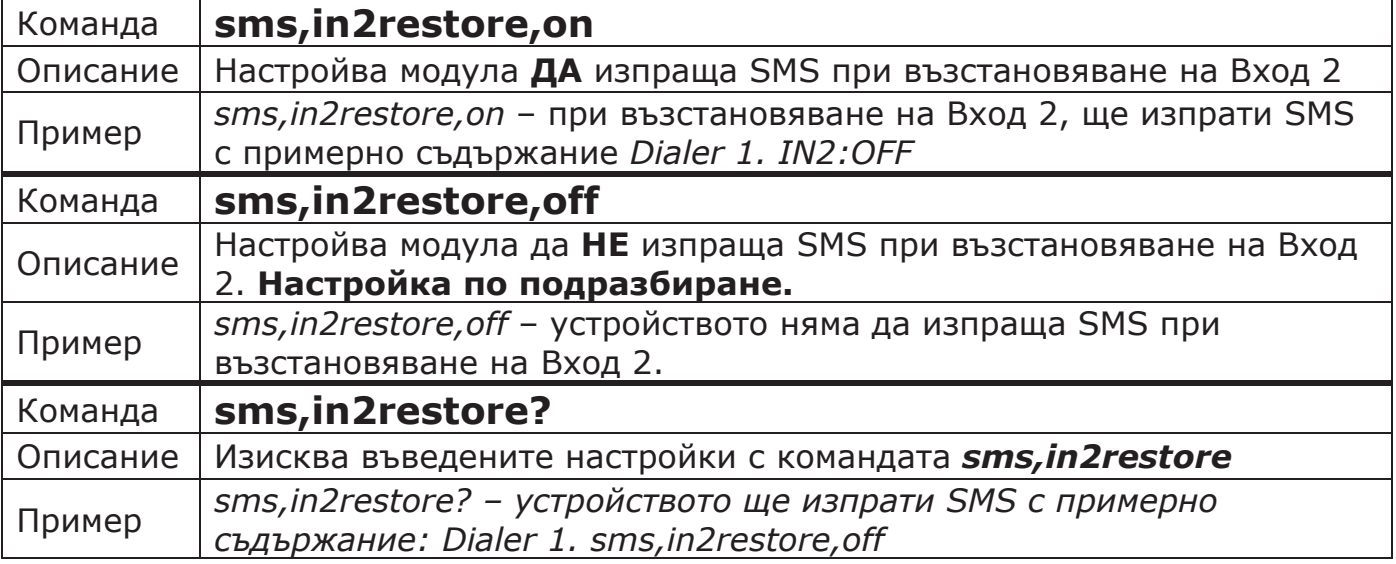

# **4.4. Изпращане на SMS + Обаждане**

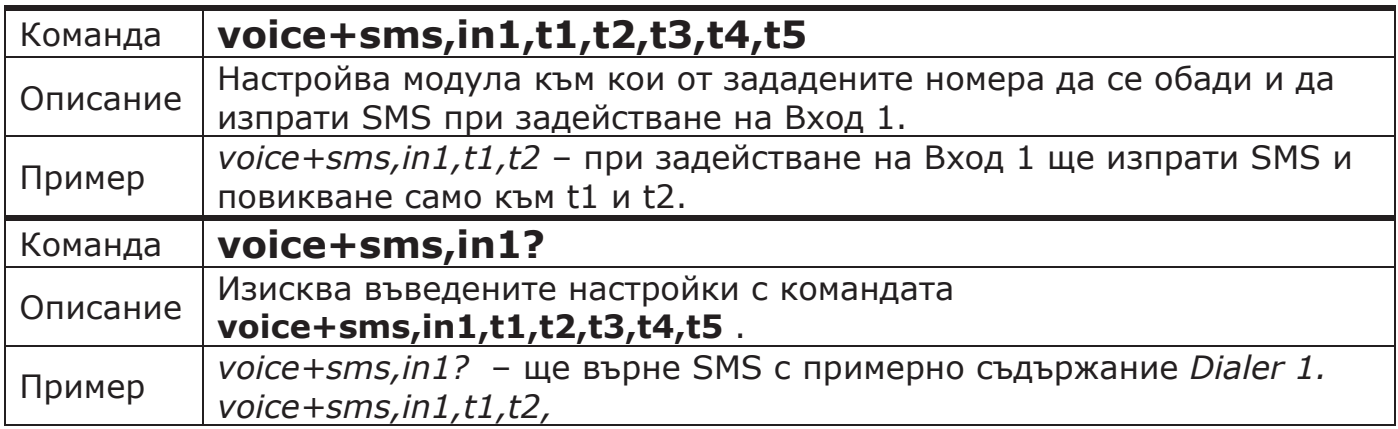

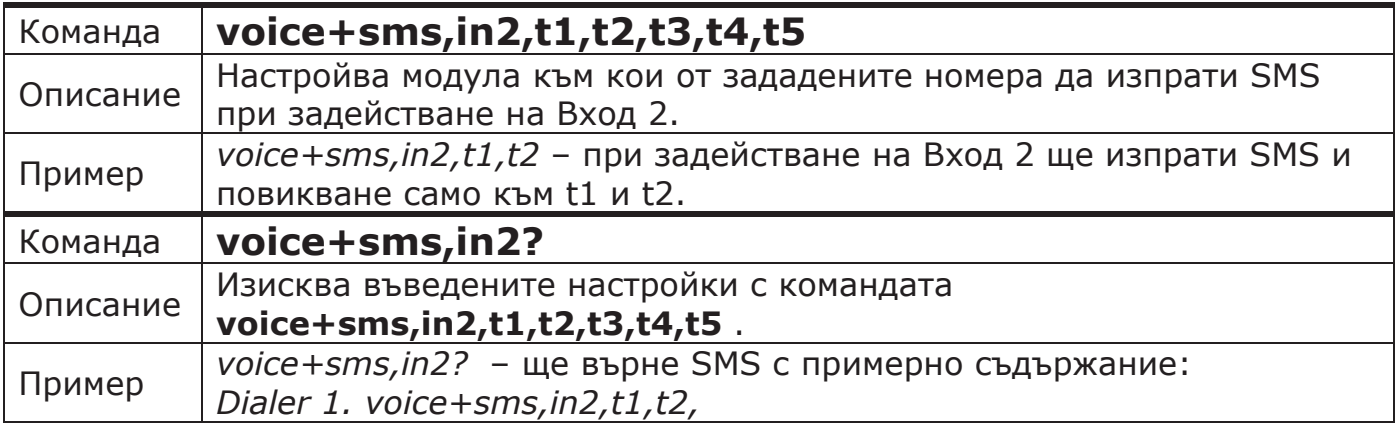

# **4.5. Изключване на реакцията към един или повече номера**

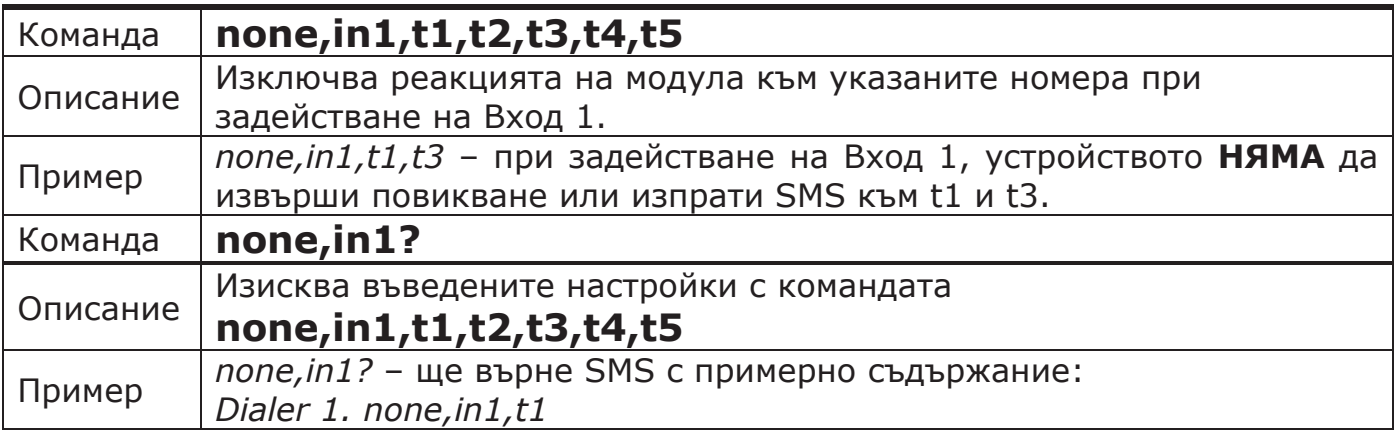

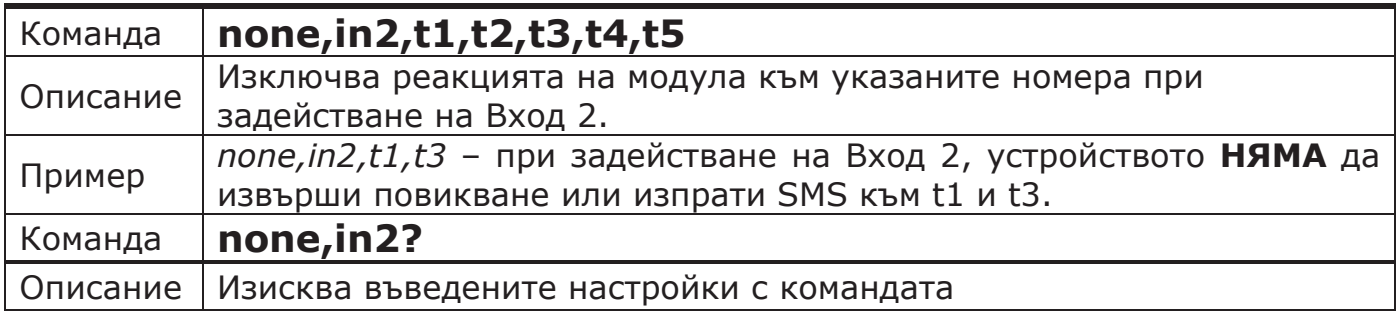

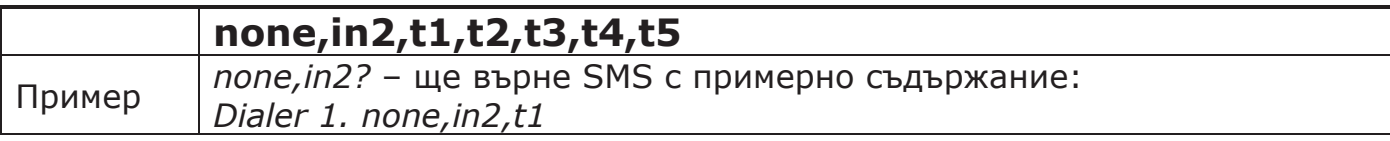

### **4.6. Смяна на текста в SMS-а при задействане на вход**

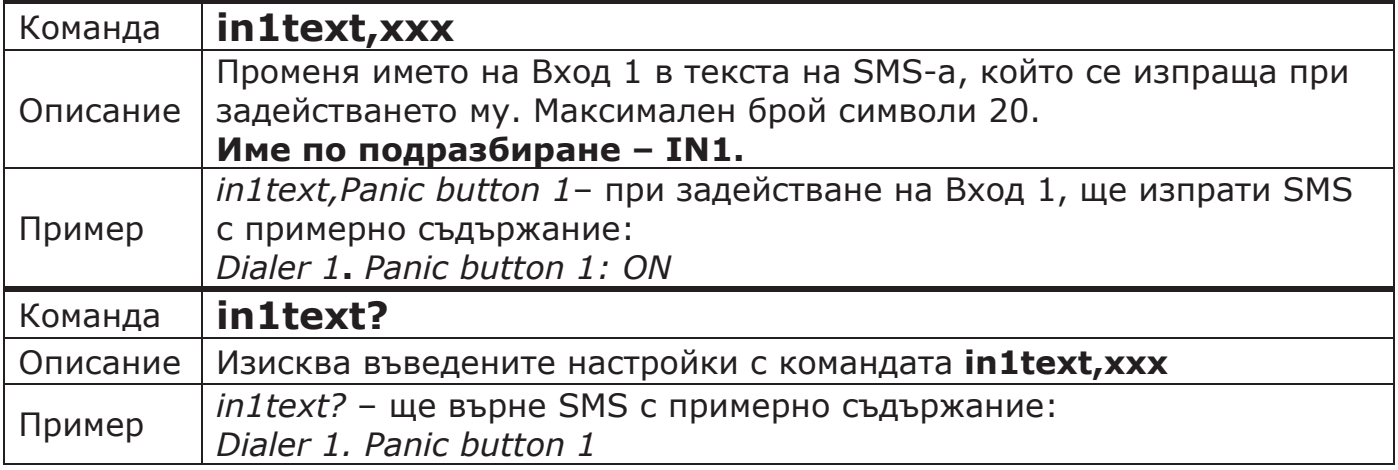

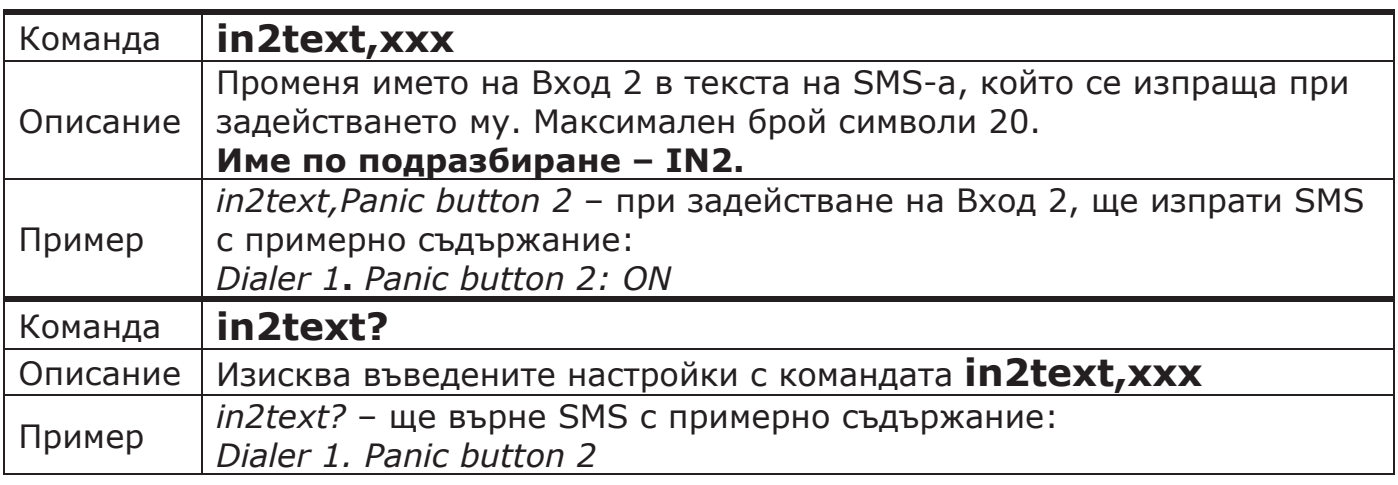

## **4.7. Промяна на времето за задействане на вход**

Минималното време за задействане на входовете, може да се променя при нужда. Най-честа е нуждата от филтър за смущения при задействането на електромеханични бутони, датчици и др.

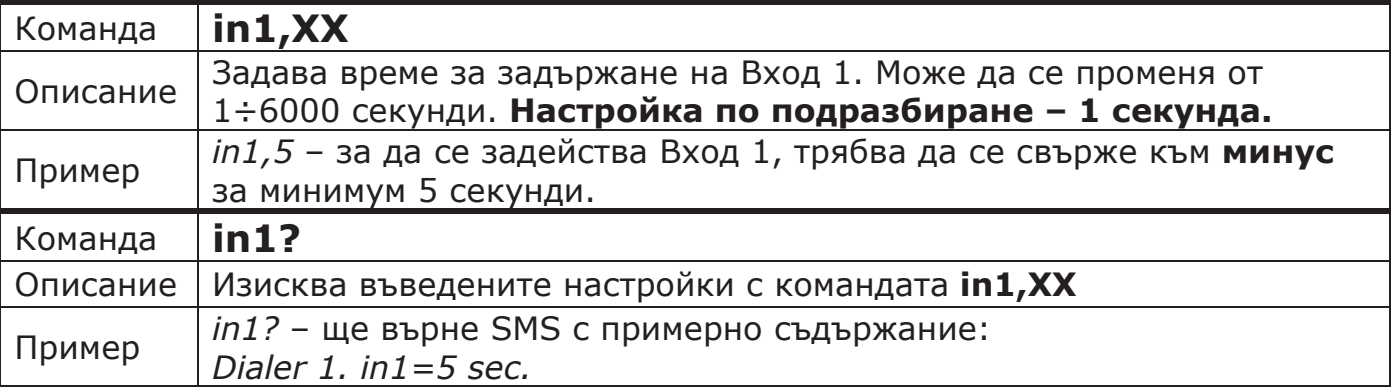

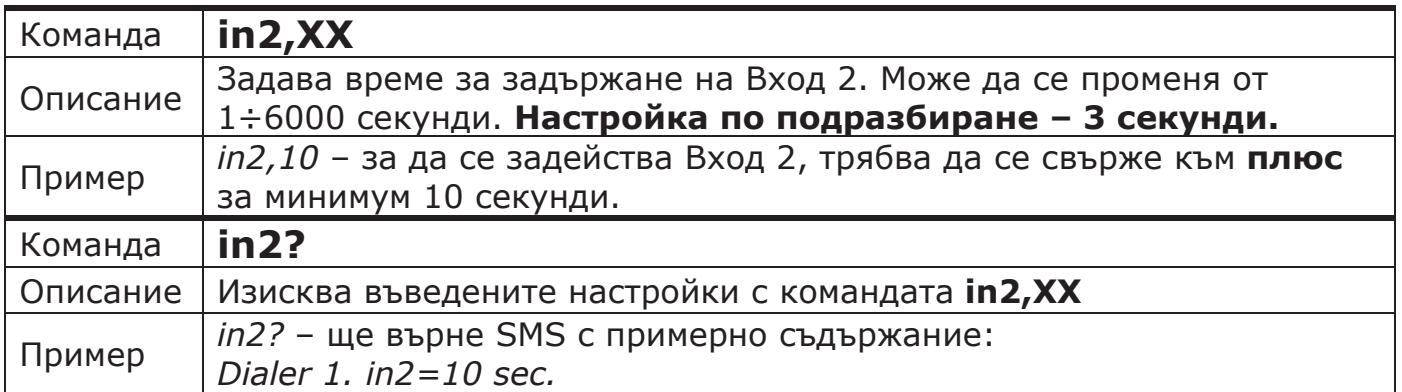

### **5. Проверка на текущото състояние на модула**

Информацията за текущото състояние на входове, изходи, захранващо напрежение и сила на GSM сигнала може да бъде поискано със SMS.

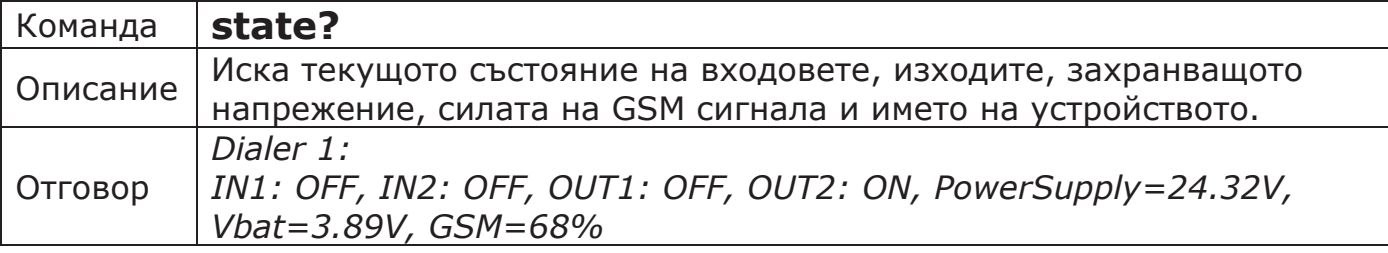

**Забележка:** Текущото състояние на изход OUT2 ще бъде подадено само, ако е настроен да работи като стандартен изход.

### **6. Задаване на периодична проверка на състоянието на модула**

Разрешаването на периодично изпращане на текущото състояние става чрез изпращане на следната команда:

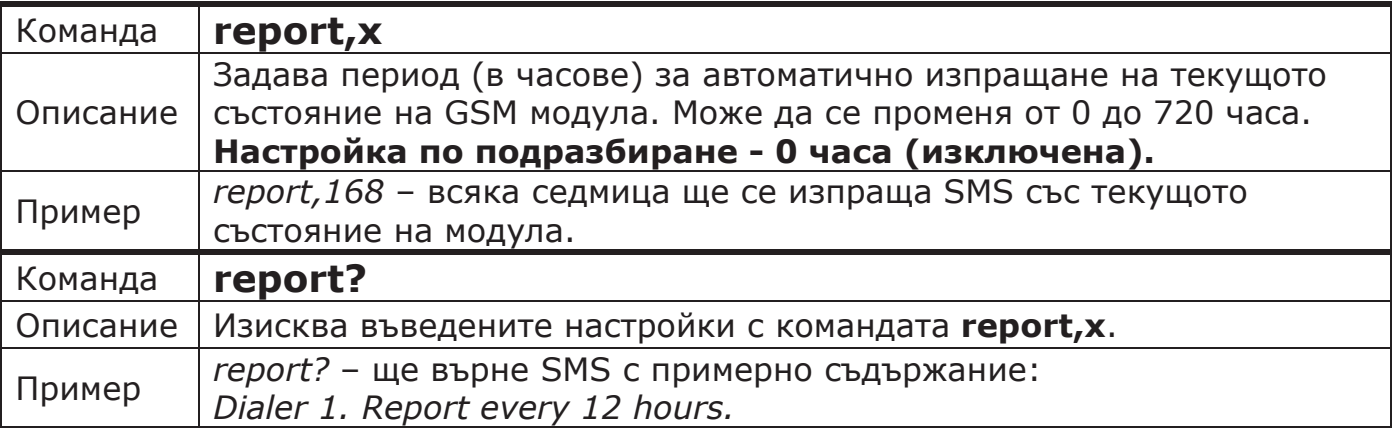

### **7. Промяна на броя повторения при неуспешно свързване**

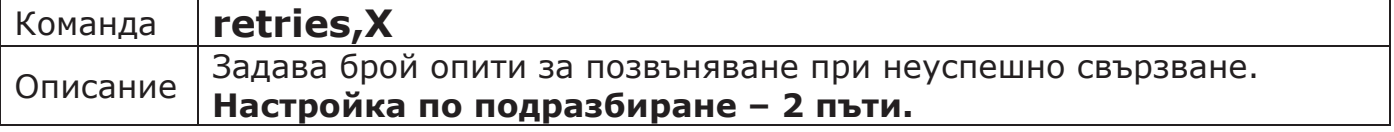

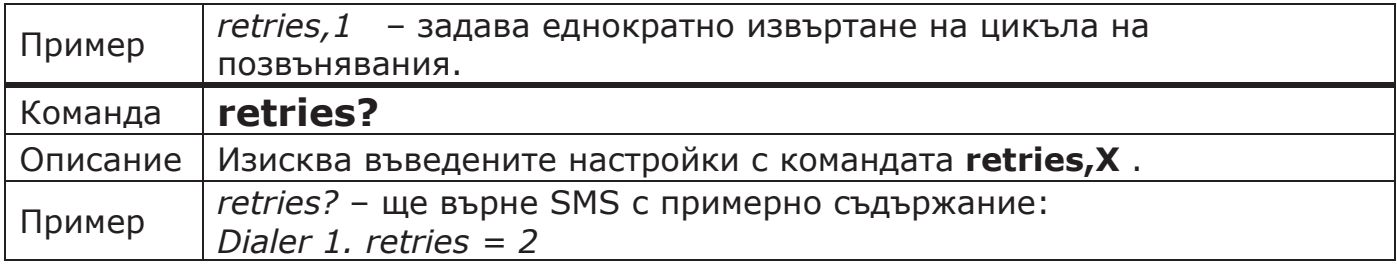

### **8. Промяна продължителността на разговор**

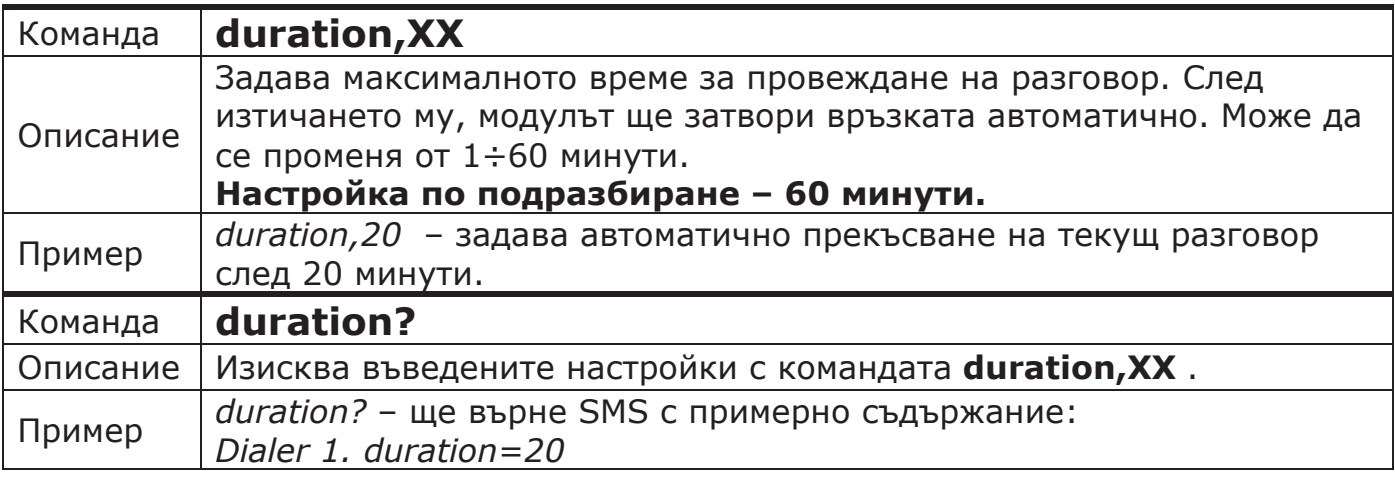

### **9. Задаване на име на устройството**

За всяко едно устройство може да бъде зададено име. По този начин може да се избегне объркване при работа с няколко устройства, в които има въведени едни и същи номера. Настройката по подразбиране е собственият сериен номер на устройството. Могат да бъдат въведени до 40 символа.

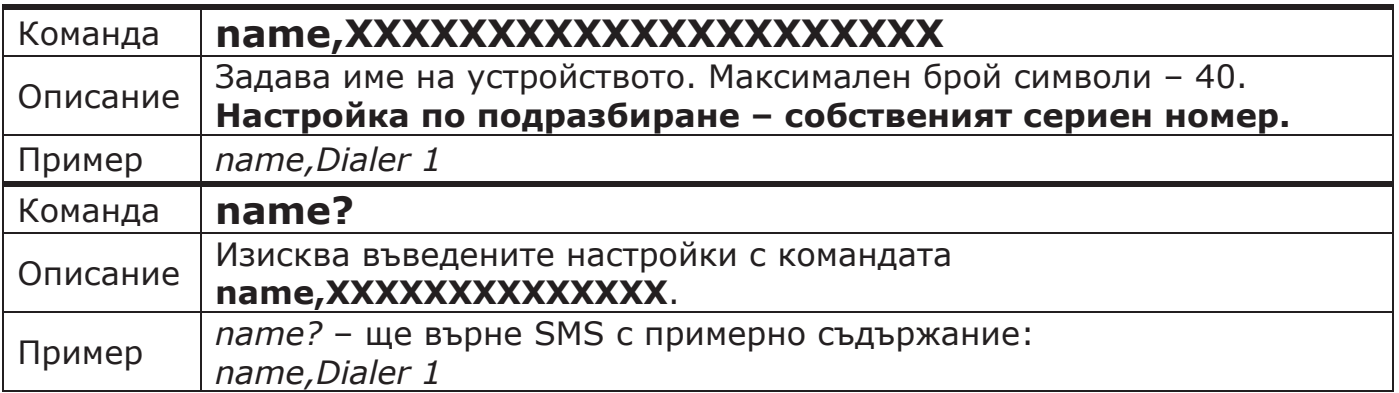

### **10. Изискване на информацията за сериен номер на устройството, сериен номер на SIM картата, версия на платката и версия на софтуера**

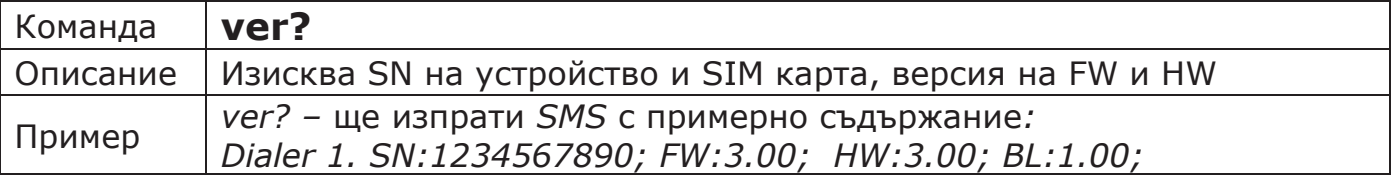

### *SIM:12345678901234567890*

### **11. Отговори към неоторизирани номера**

Има възможност да се разреши изпращането на SMS отговори и към нeоторизирани номера, но трябва да се има предвид, че това може да доведе до голям брой изпратени SMS-и и съответно - по-висока сметка към мобилния оператор.

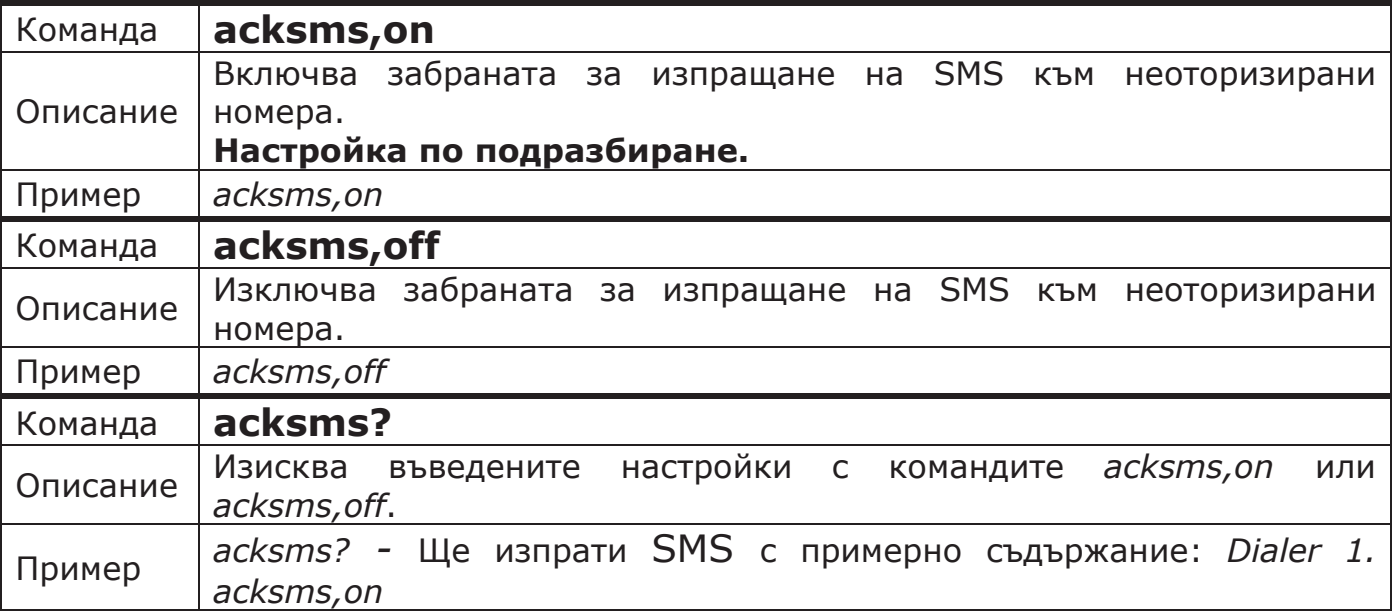

*Текста на SMS-а към неоторизиран номер е винаги един: Not allowed!*

### **12. Промяна на режима на прозвъняване**

При възникване на събитие, което изисква позвъняване към няколко от въведените номера, устройството може да набира по два начина - до първия отговорил или до отговор от всички (в рамките на зададения брой прозвънявания).

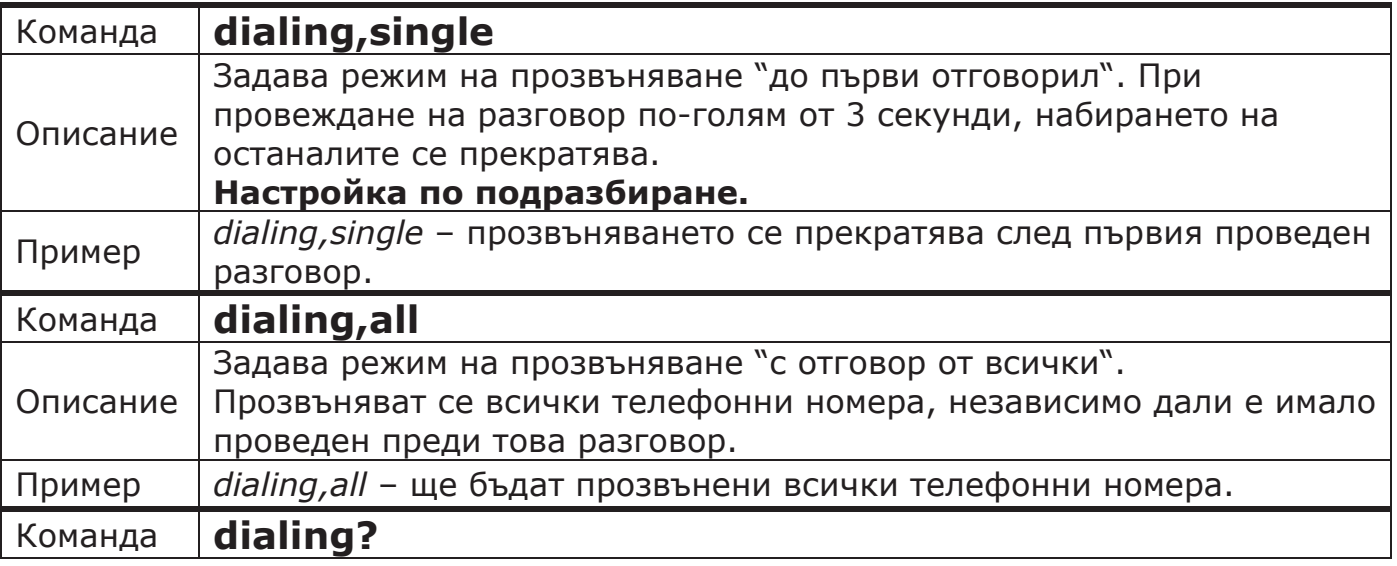

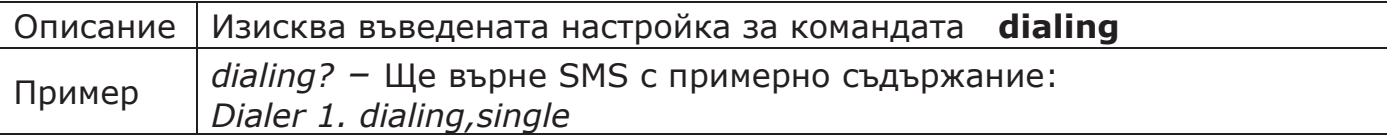

### **13. Известяване при отпадане на захранването – само при наличие на вътрешна батерия**

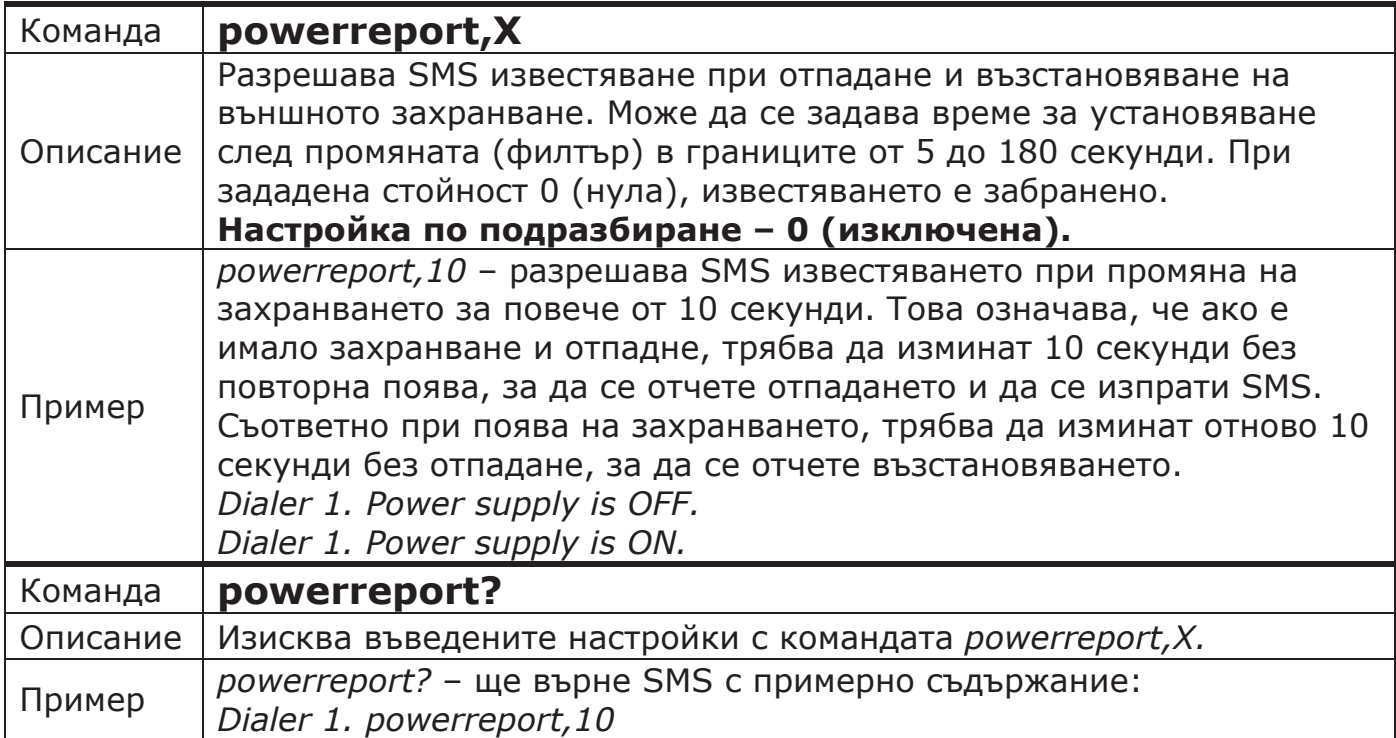

### **14. Възможни отговори от устройството при настройка със SMS-и**

Устройството връща потвърждаващи SMS-и само при **правилно изписани** команди, изпратени от **оторизирани** номера.

При първоначална настройка (когато няма въведени номера), устройството ще върне отговор само при правилно изписана и получена команда за въвеждане на основен телефон **t1**.

### **14.1. Отговори при коректно изпратена команда за въвеждане на настройки и успешен запис**

• При въвеждане на **t1** за първи път.

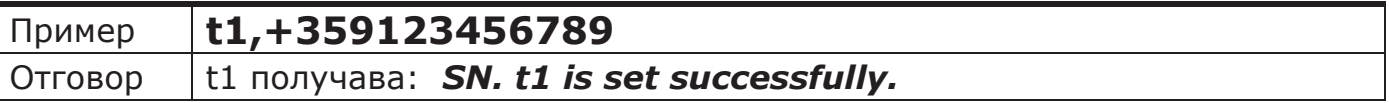

**Забележка**: Всеки SMS започва с името на устройството. При първоначално използване името на устройството е серийният му номер. Във всички примери това име ще бъде пропускано.

• При въвеждане на допълнителен телефон.

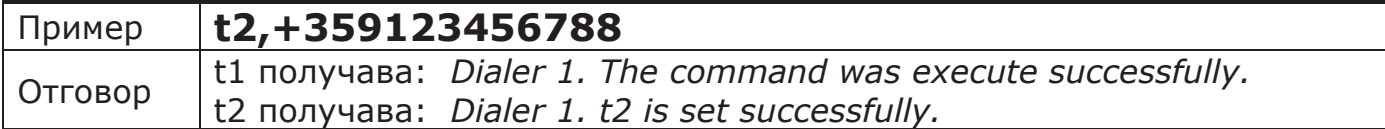

• При въвеждане на допълнителен телефон, еднакъв с t1.

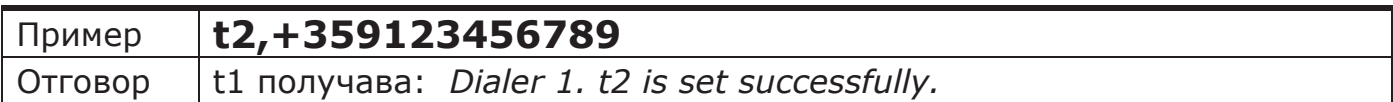

• При настройване филтъра на вход.

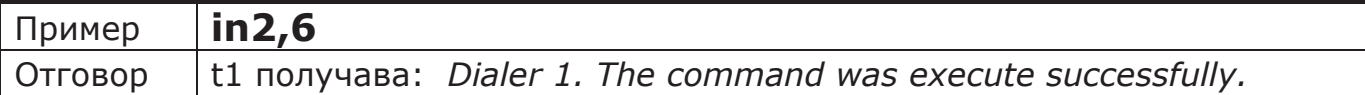

• При настройване на модула да извършва обаждания към t3, t4 и t5 при задействане на вход.

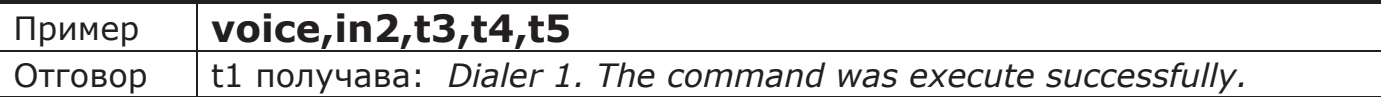

### **14.2. Отговори при правилно изписана команда, но с грешни параметри**

• В примера параметърът на командата надхвърля максимално допустимата стойност от 60 секунди. В този случай не се извършва запис на настройката.

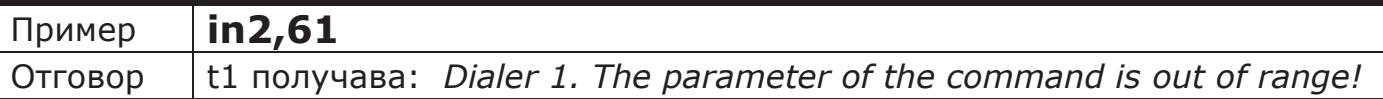

• В примера последният параметър на командата е умишлено сгрешен – **t501**. В този случай ще се променят настройките само на **t3** и **t4**, а **t501** ще бъде отхвърлен.

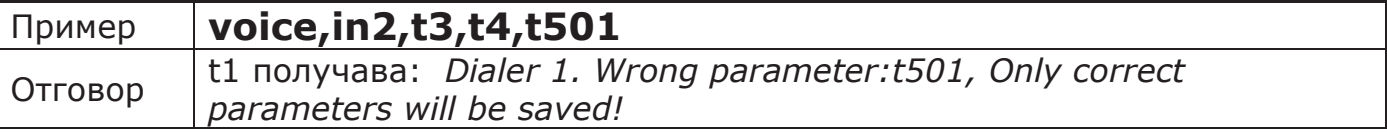

• В този случай няма да се извърши промяна на настройките, защото всички параметри на командата са грешни.

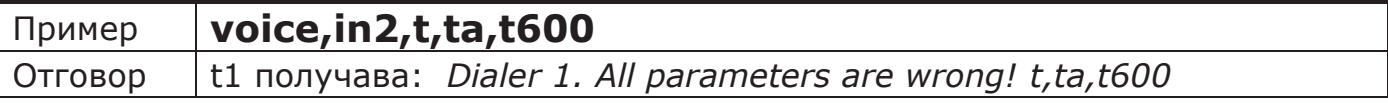

• Настройките остават непроменени и в случаите, когато се изпрати команда без параметри.

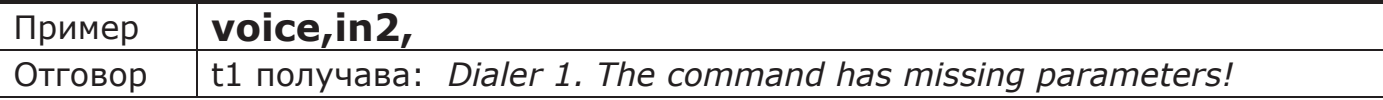

• В този случай параметърът попада в обхвата t1÷t500, но за телефонните номера от t6÷t500, тази настройка е невалидна.

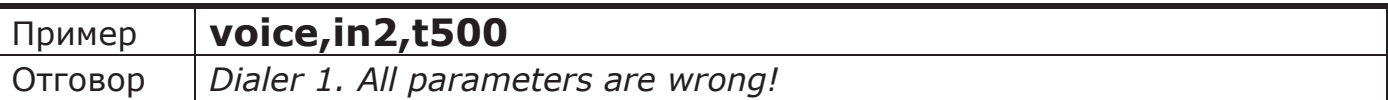

### **14.3. Отговор при коректно изпратена команда за въвеждане на настройки и неуспешен запис в следствие на технически проблем в устройството**

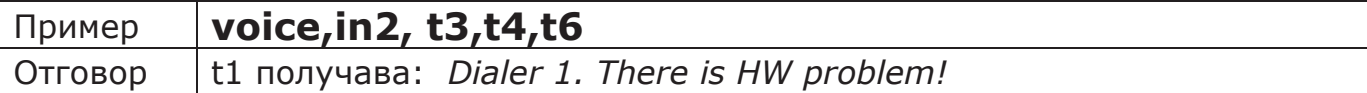

### **14.4. Отговор към оторизиран номер при неправилно изпратена команда за въвеждане на настройки**

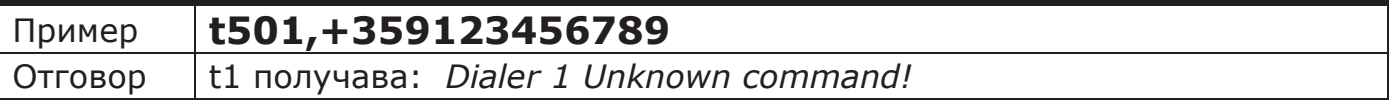

### **14.5. Отговор при изпратена команда за промяна на настройка от допълнителен телефон**

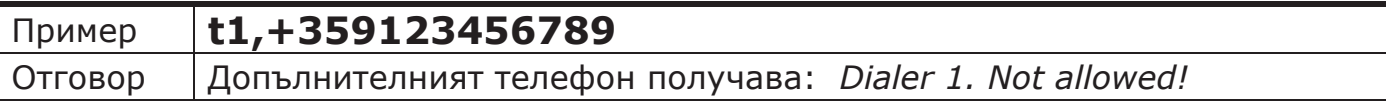

### **14.6. Отговор към оторизиран номер при въвеждане на номер, но паметта е пълна и всички 500 позиции са заети.**

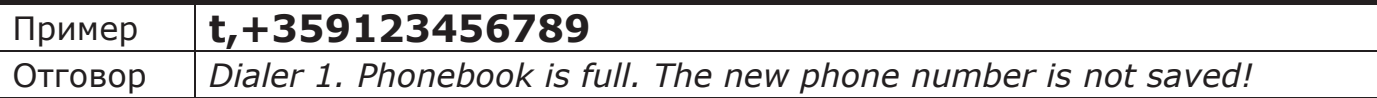

### **15. Възстановяване на фабричните настройки (настройки по подразбиране)**

За възстановяване на фабричните настройки без помощта на компютър, трябва да се изпълни следната процедура:

- **1.** Да се свърже мост между двата входа (за осъществяване на добър контакт винтовете на клемите трябва да бъдат добре затегнати).
- **2.** Да се окъси за секунда джъмпера, намиращ се в горния край на платката.
- **3.** Устройството ще се рестартира, като светодиодът на платката ще премигне бързо за около 2 секунди.
- **4.** След премигването трябва да се натисне и задържи бутонът "TEST" на платката за 10 (или повече) секунди.

На 10-тата секунда диодът ще светне постоянно за 5 секунди и устройството ще се рестартира отново. Това означава, че процедурата е минала успешно.

**Забележка**: ако след стартирането на устройството бутонът "TEST" не се натисне до 10 секунди, модулът ще излезе от този режим и процедурата трябва да се повтори отначало.

След изпълняване на тази процедура, настройките в модула изглеждат по следния начин:

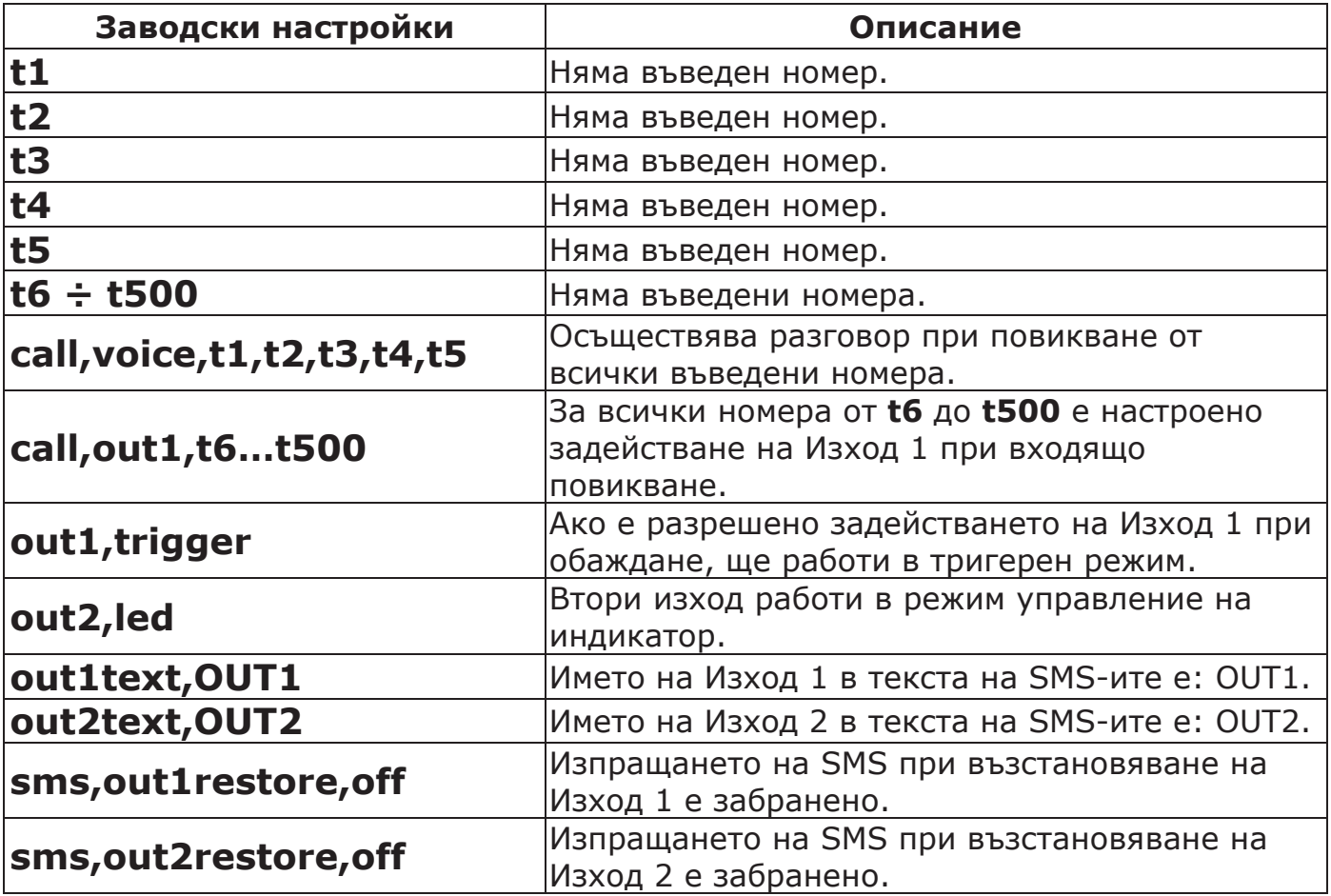

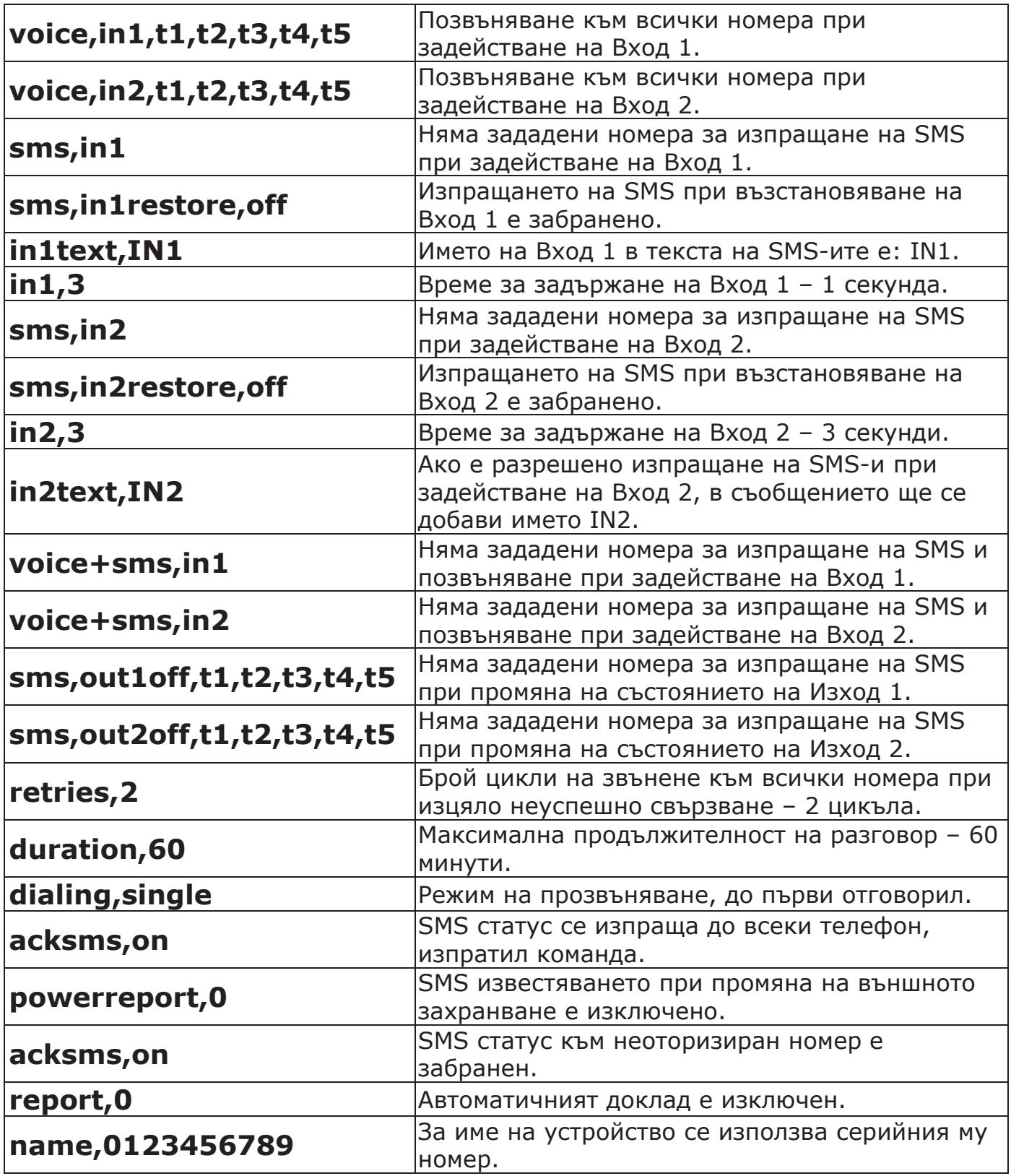

## **Технически характеристики**

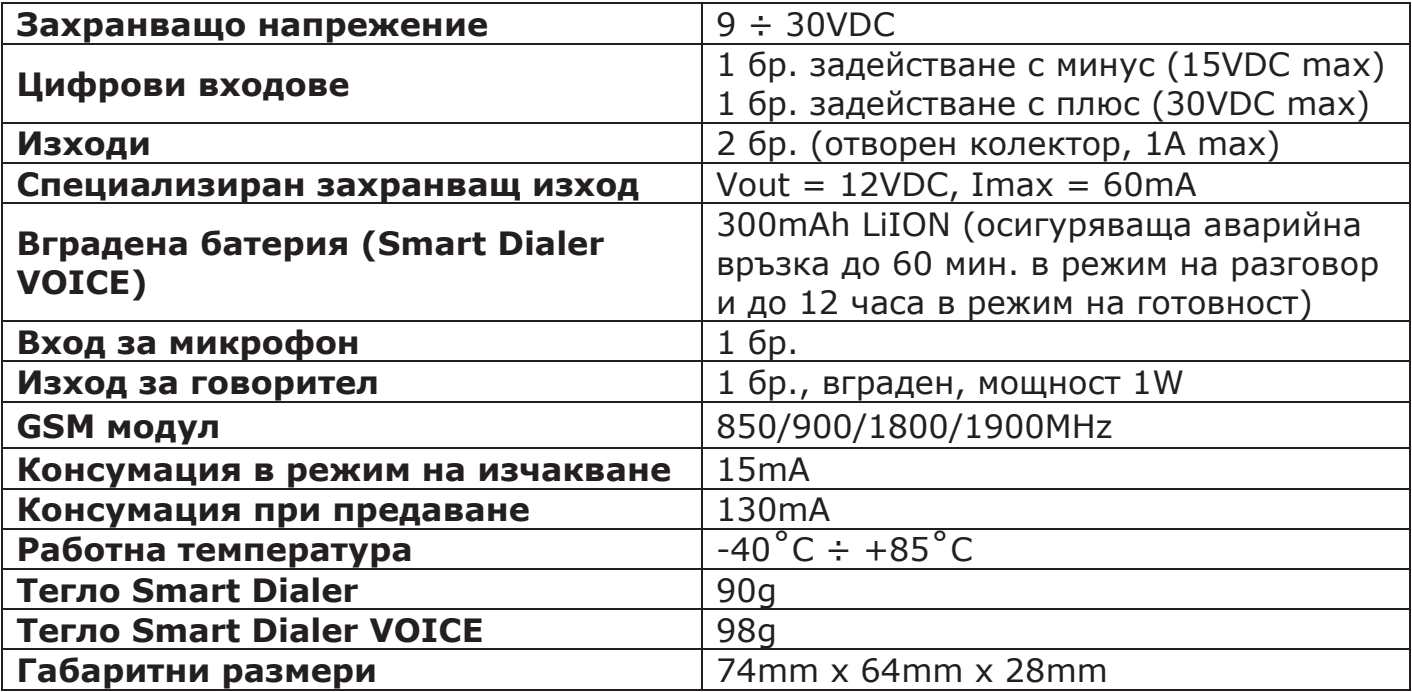

# **Съдържание на комплект SMART DIALER**

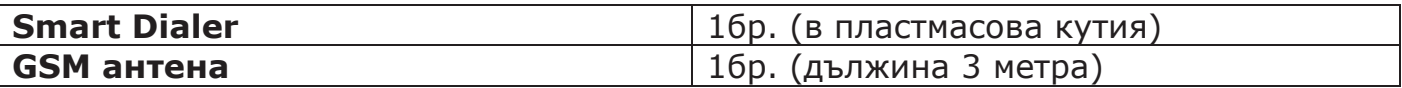

# **Съдържание на комплект SMART DIALER VOICE**

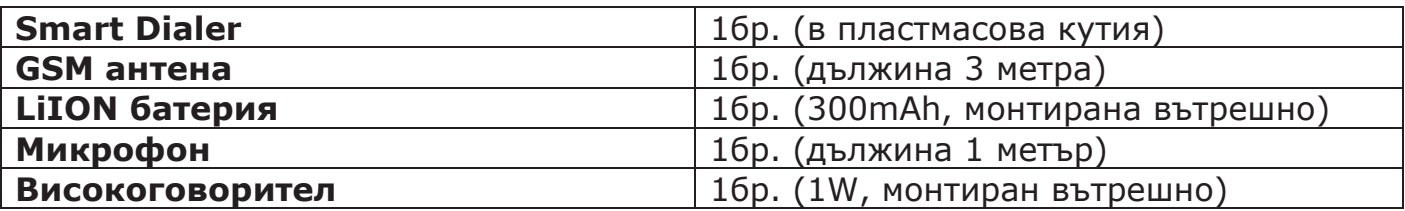

# **СПИСЪК НА ВСИЧКИ КОМАНДИ**

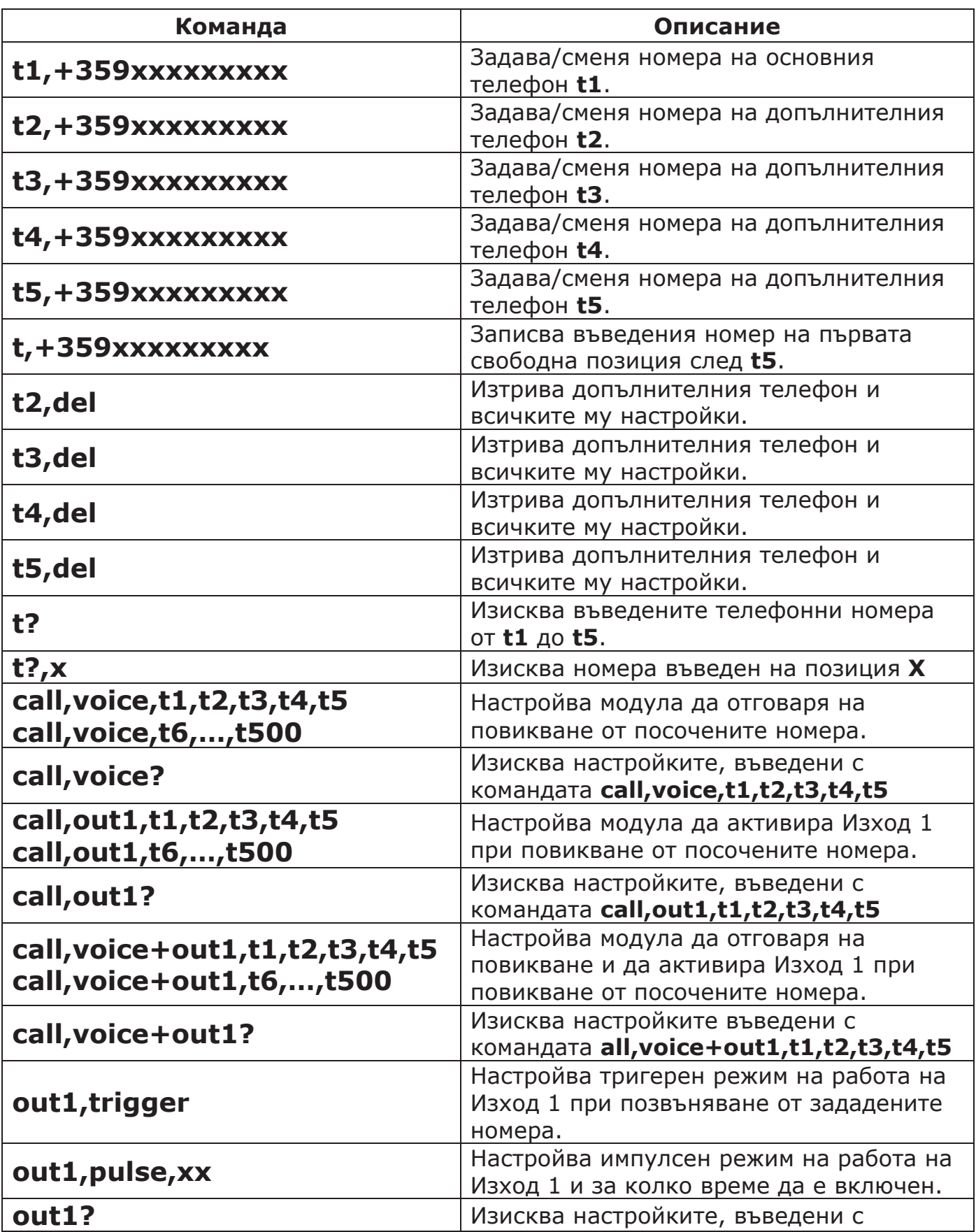

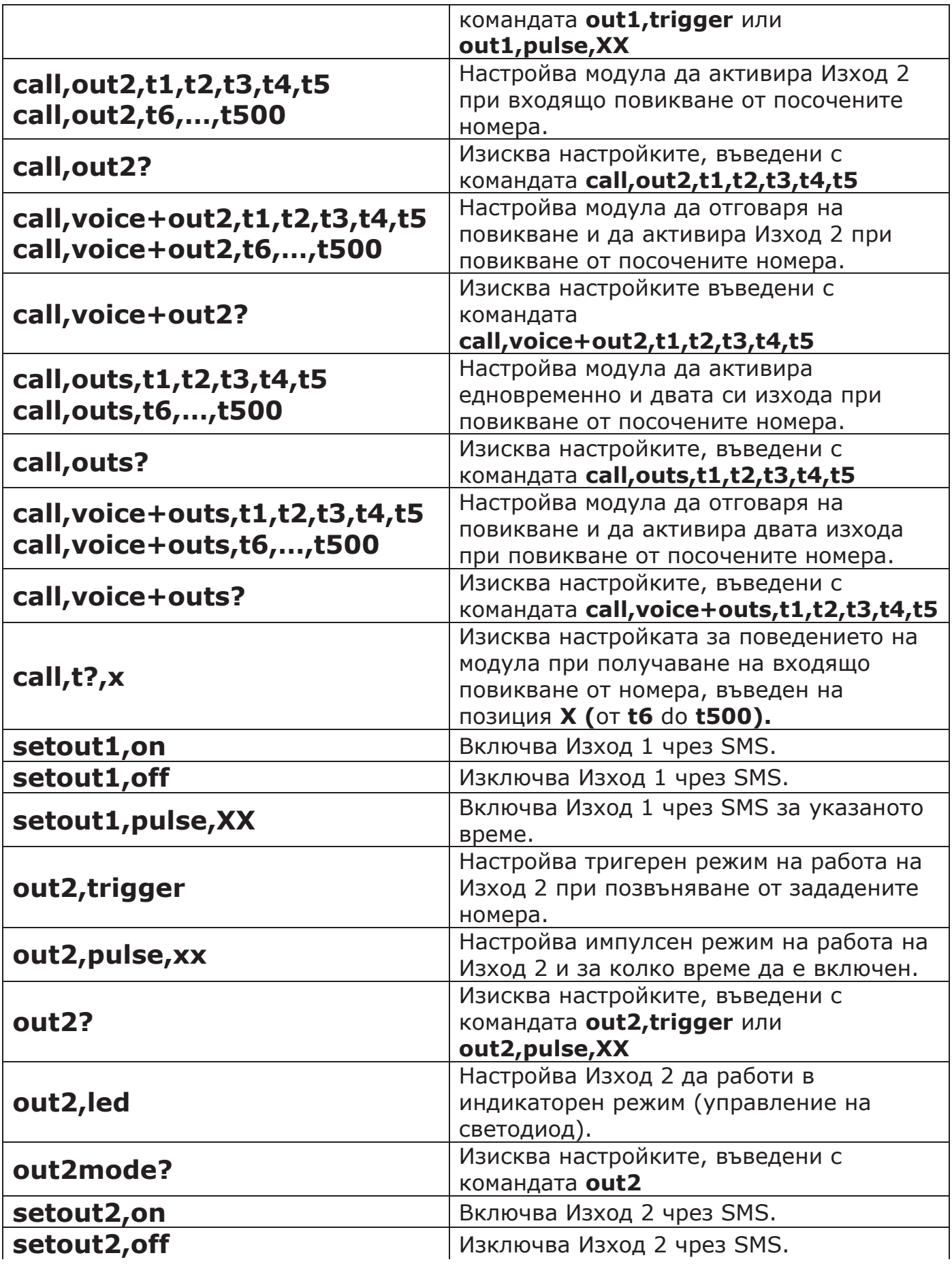

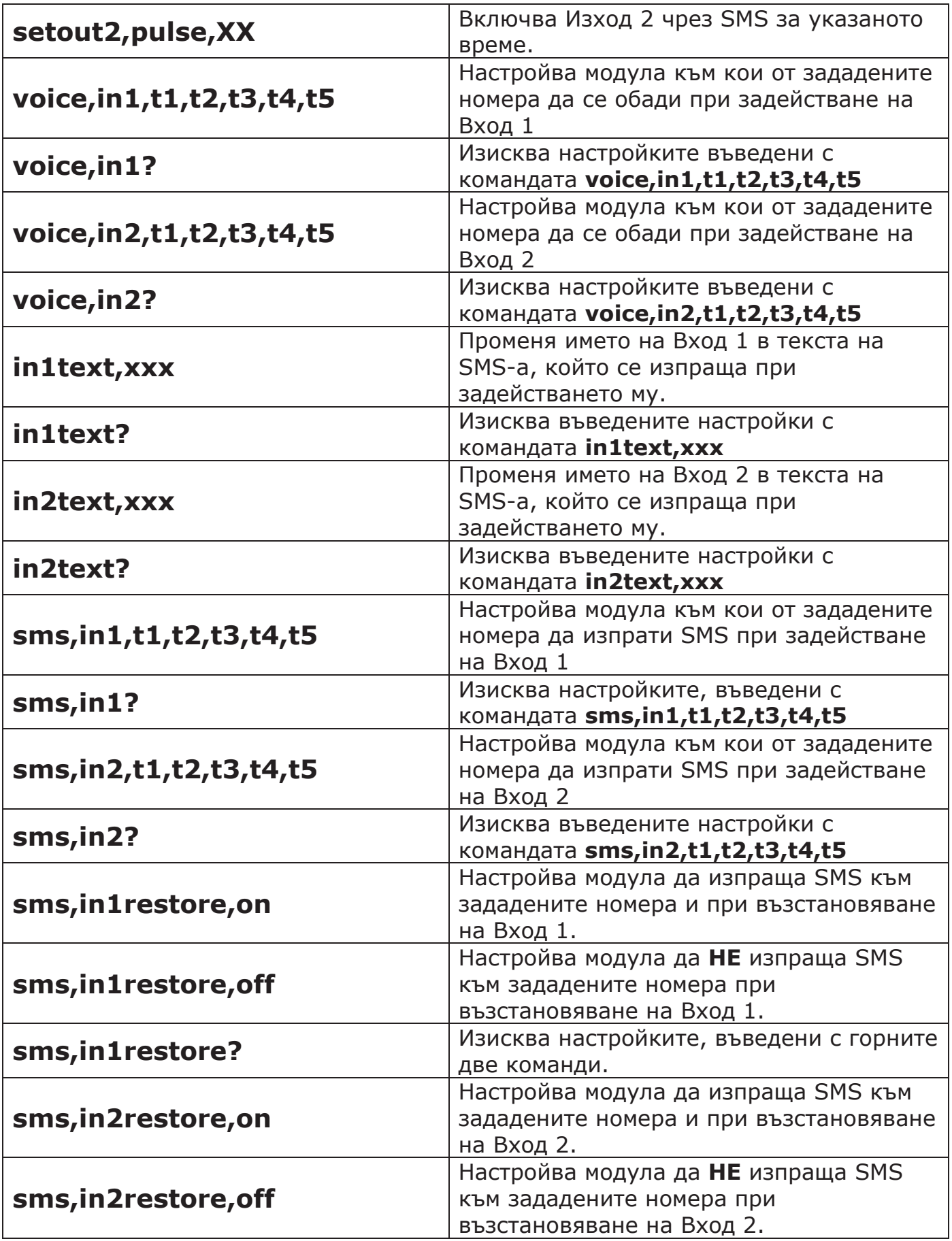

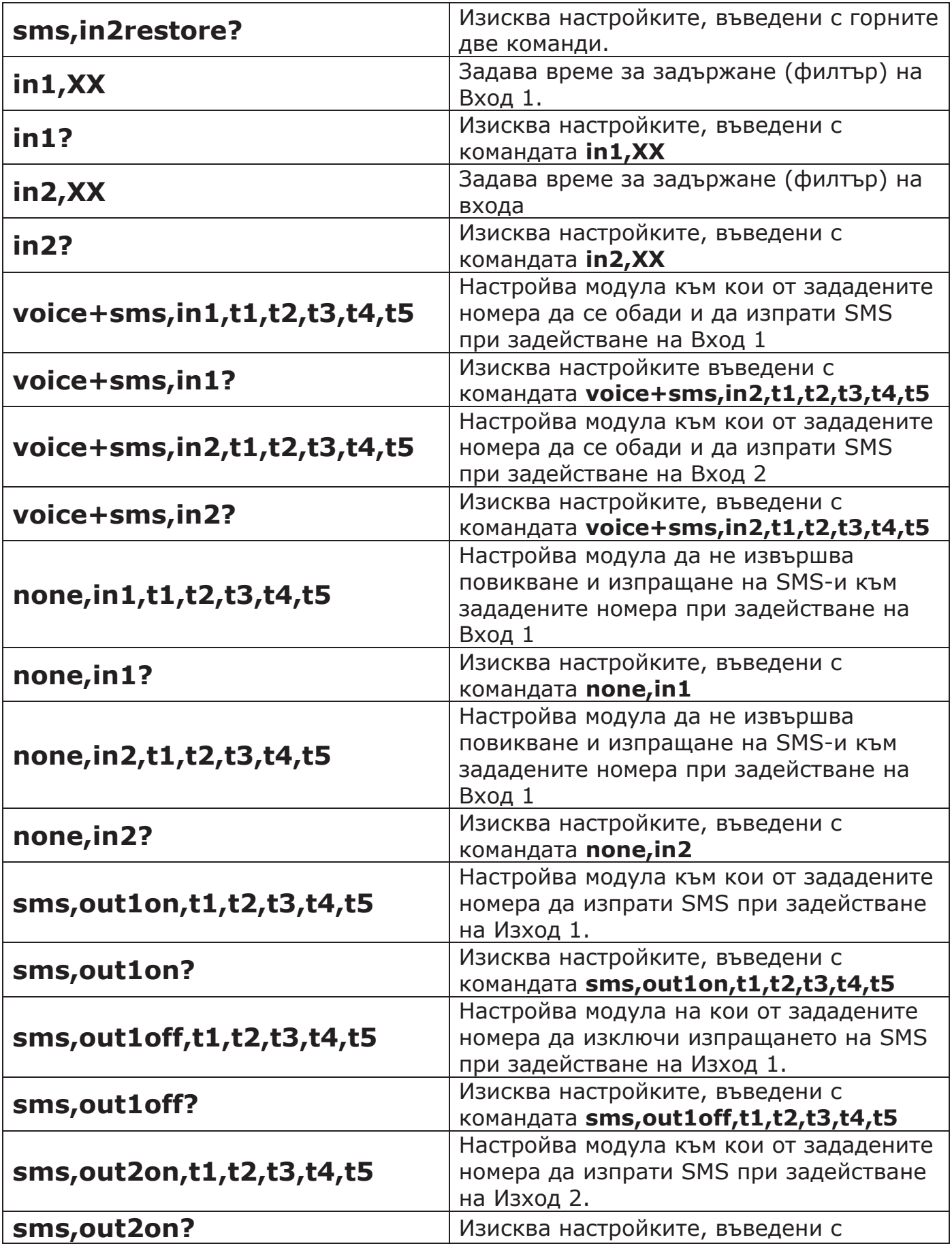

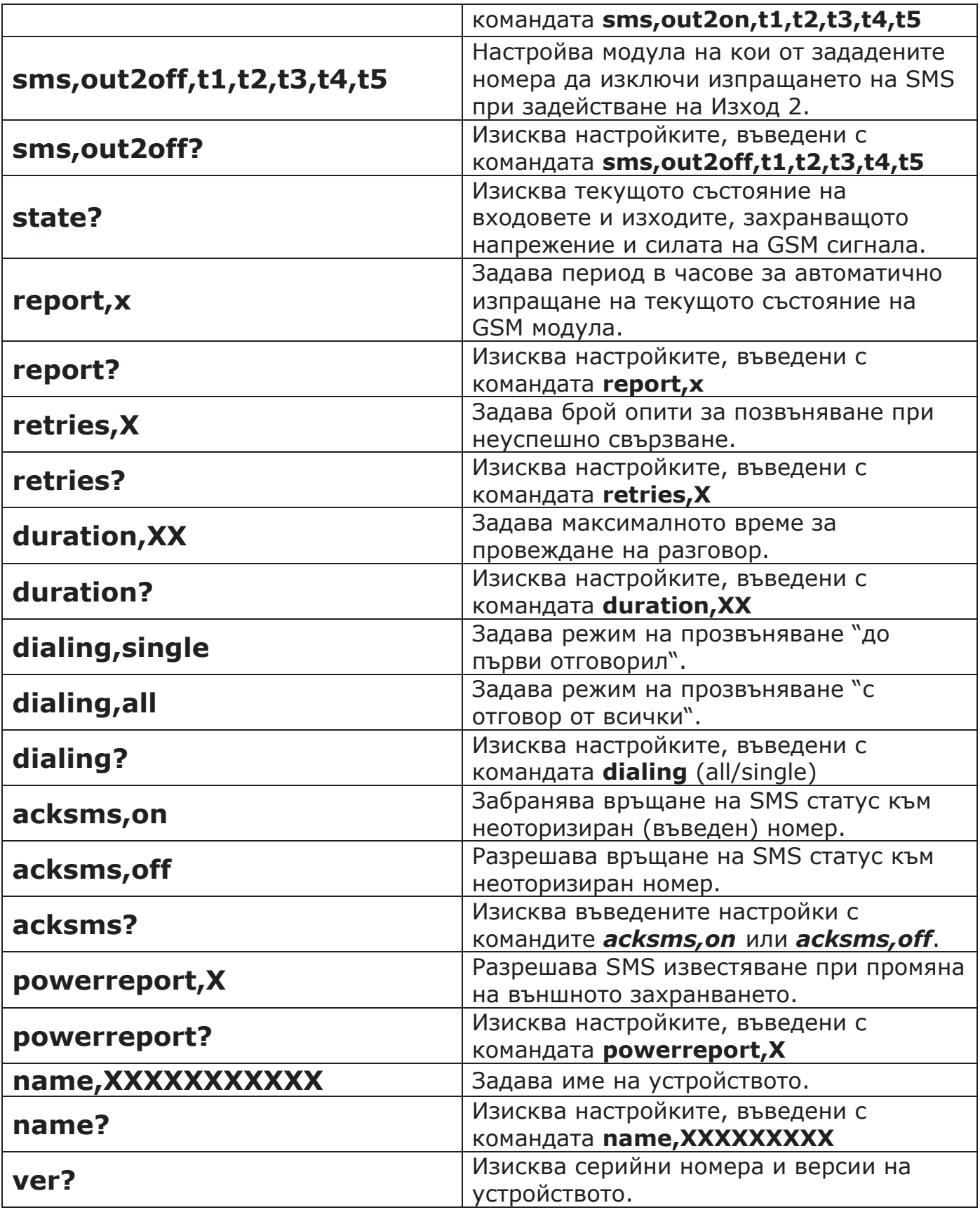